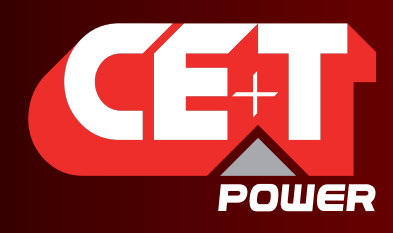

Leading AC Backup Technology

# TSI BRAVO - 230 VCA Manual del usuario V7.3

# MÁS ALLÁ DEL INVERSOR

LA NUEVA GENERACIÓN DE CONVERTIDORES DE POTENCIA

INVERSOR DE ENTRADA DUAL La red eléctrica comercial como fuente por defecto

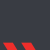

RESPALDO DE CA EN UN ENTORNO DE CC Saque provecho de su infraestructura CC existente

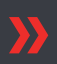

UNA SOLA COMPRA Amplio rango de potencia de salida

CONDICIONES DE ENTRADA MÁS DURAS DE CA  $\rightarrow$ Sin comprometer la calidad de la salida de CA

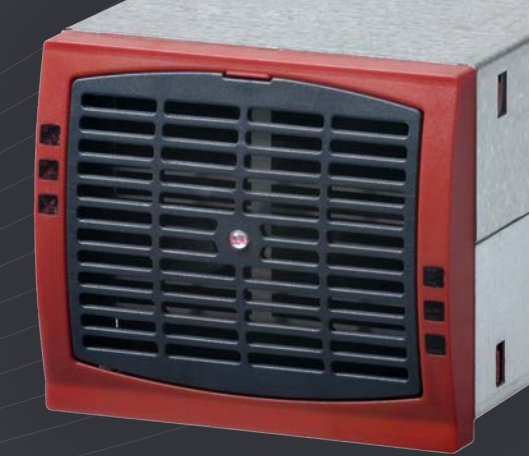

Copyright © 2013 Construction electroniques & telecommunications S.A.<br>Todos los derechos reservados. El contenido de este documento está sujeto a cambios sin previo aviso.<br>Los productos presentados están protegidos por div

www.cet-power.com

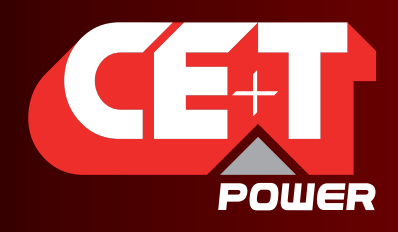

Leading AC Backup Technology

# Índice

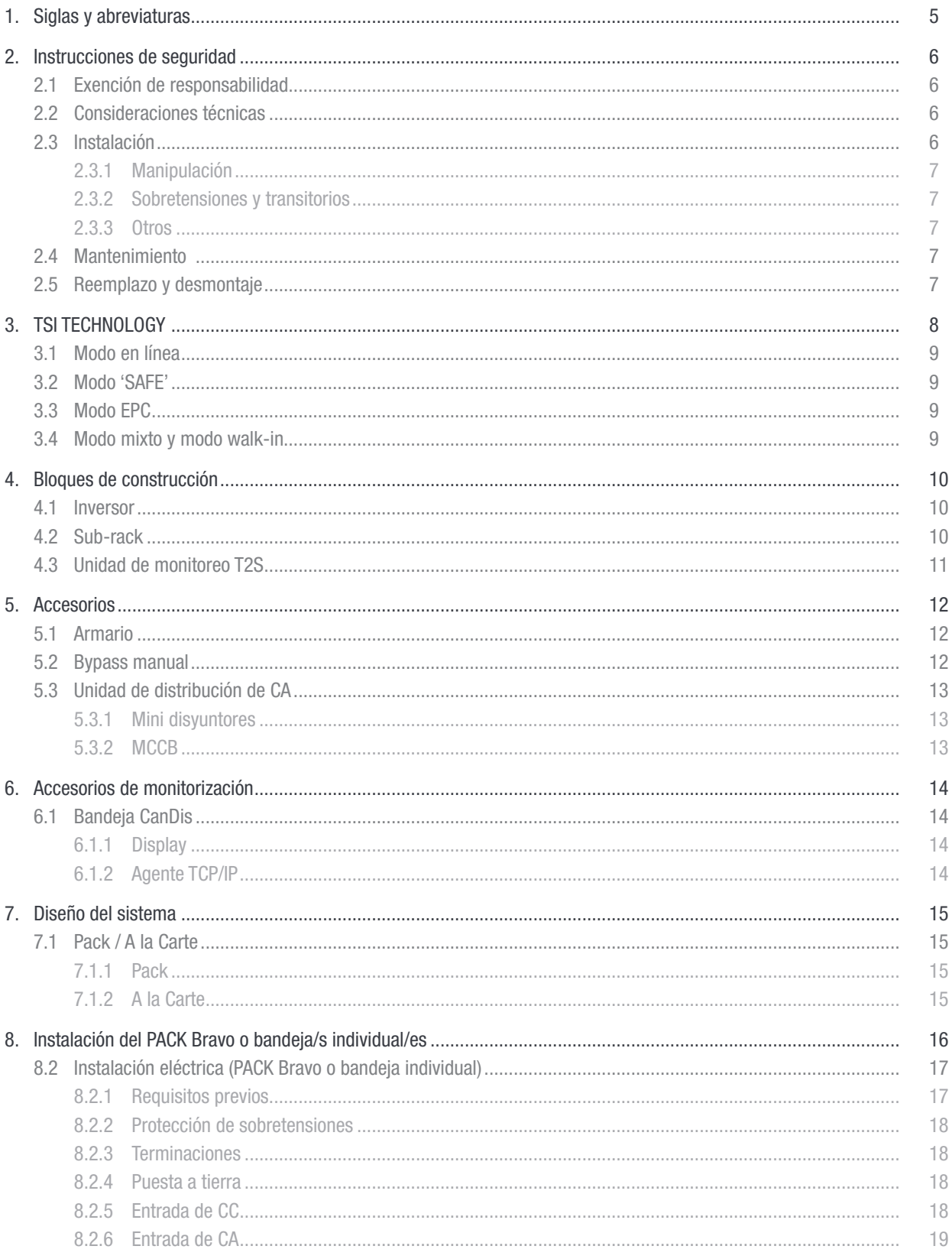

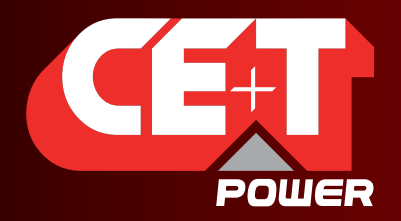

# Leading AC Backup Technology

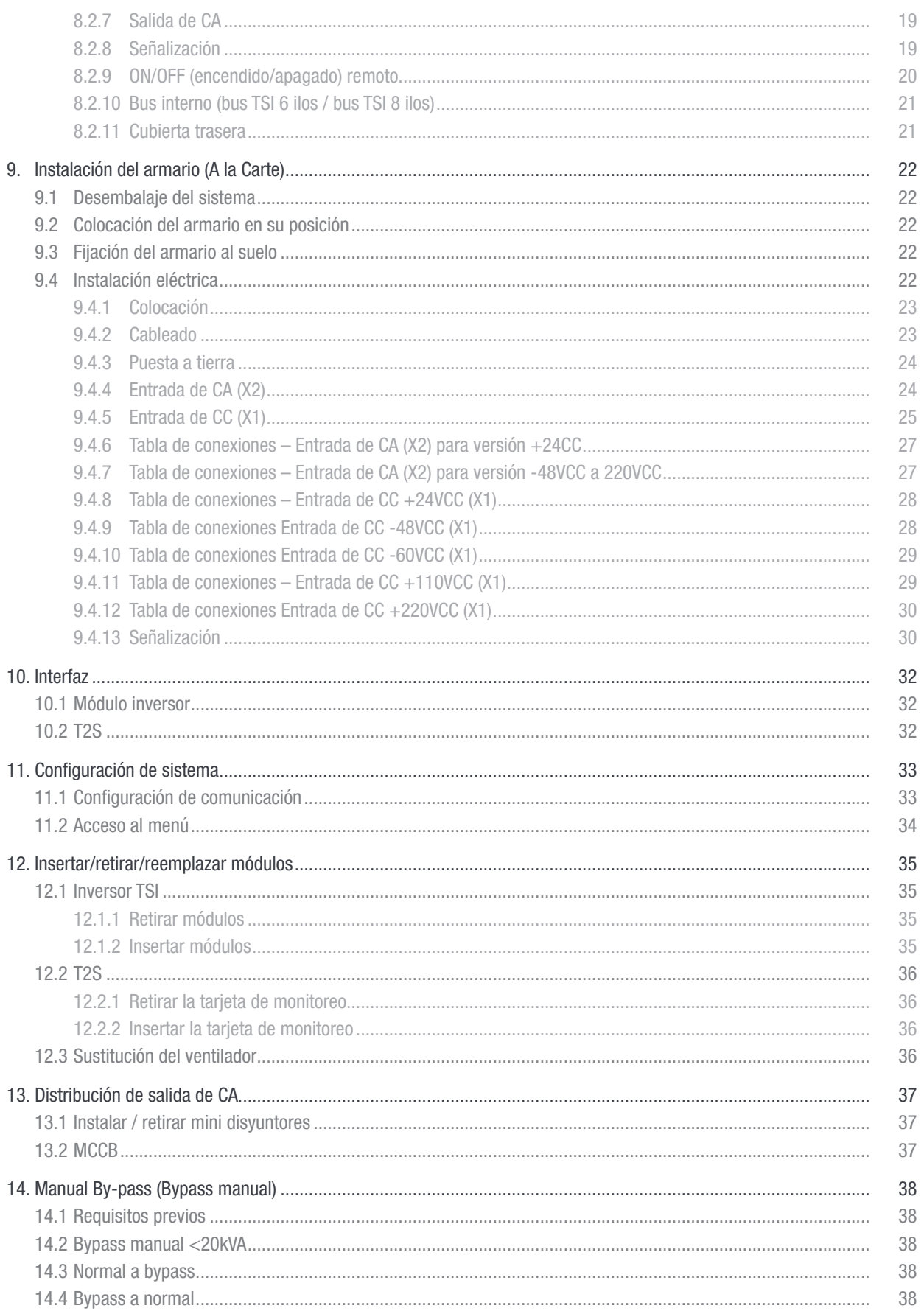

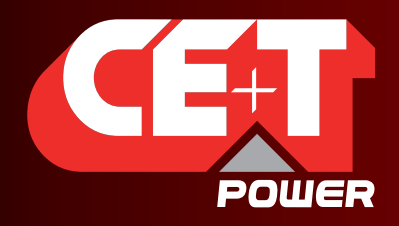

# Leading AC Backup Technology

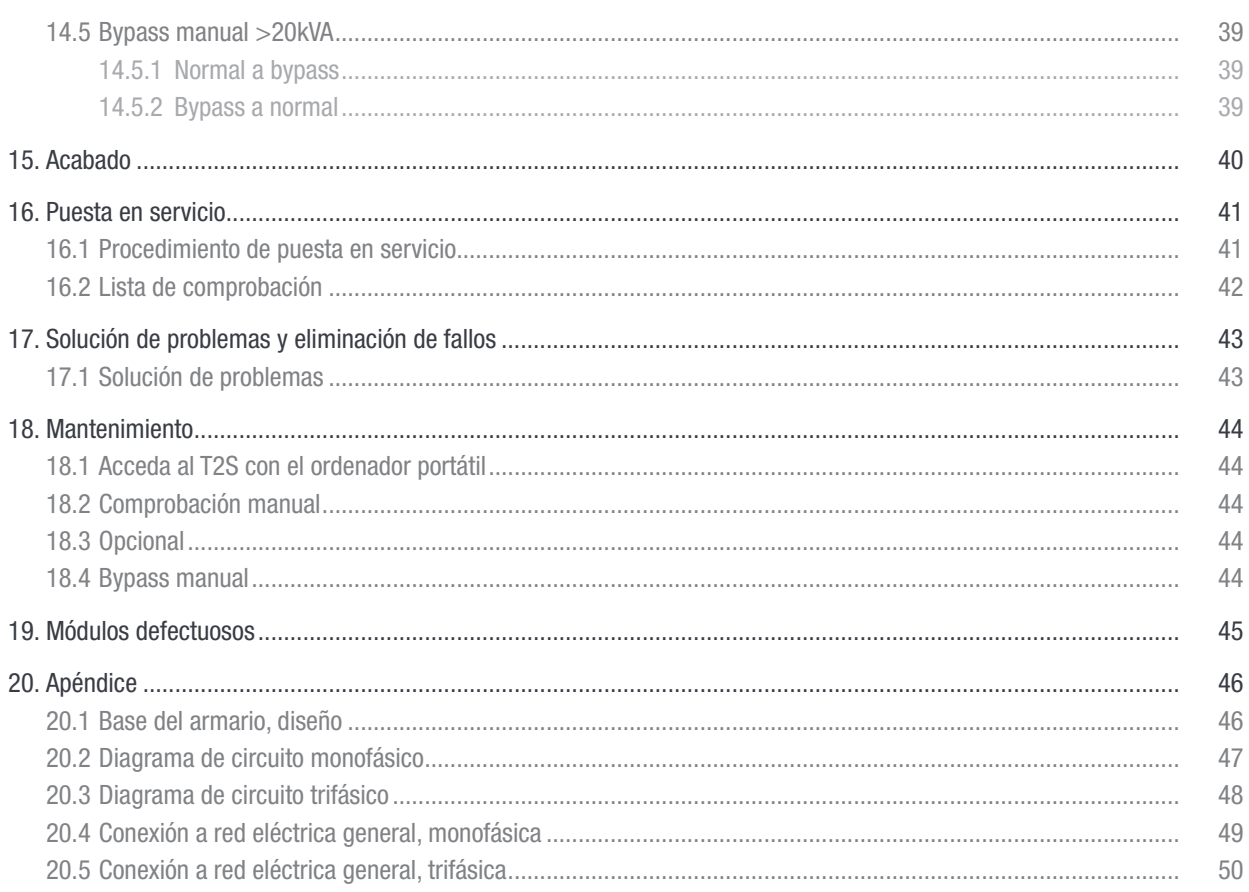

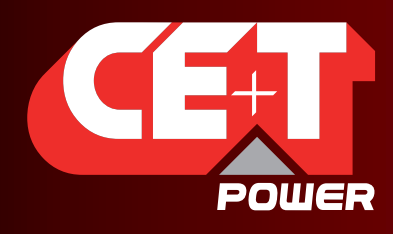

Leading AC Backup Technology

# 1. Siglas y abreviaturas

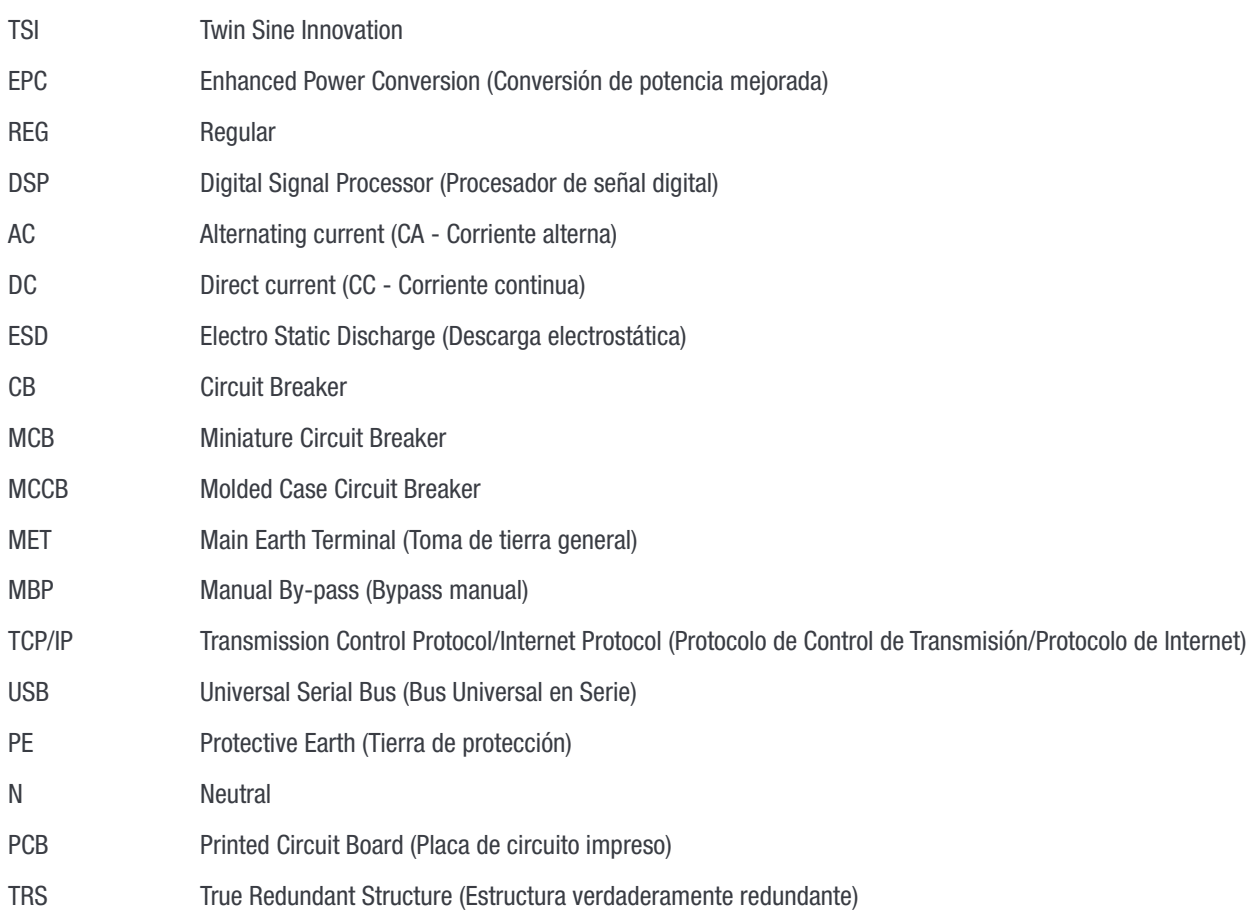

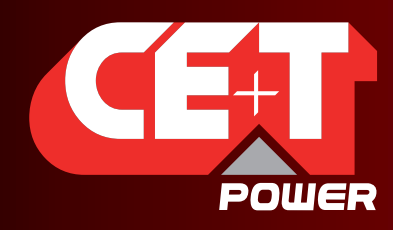

Leading AC Backup Technology

# 2. Instrucciones de seguridad

Las instrucciones son validad para la mayoría de los productos / sistemas de CE+T. Ciertos puntos sin embargo podrían no ser válido para el producto descrito en este manual.

### 2.1 Exención de responsabilidad

- El fabricante declina toda responsabilidad si el equipo no se instala, utiliza u opera de acuerdo con las instrucciones de este documento por técnicos cualificados de acuerdo con las normativas locales.
- La garantía pierde validez si el producto no se instala, utiliza y manipula de acuerdo con las instrucciones de los manuales.

### 2.2 Consideraciones técnicas

- Este equipo eléctrico sólo debe ser reparado o mantenido por «personal cualificado» con una formación adecuada. Incluso se requiere que el personal a cargo de reparaciones o trabajos de mantenimiento simples tenga conocimientos o experiencia en relación con el mantenimiento eléctrico.
- $\blacksquare$  Siga los procedimientos contenidos en este manual y tenga en cuenta todas las indicaciones de «PELIGRO», «ADVERTENCIA»·y «AVISO» contenidas en este manual. No se deben quitar las etiquetas de advertencia.
- El personal cualificado cuenta con la capacitación para saber cómo reconocer y evitar posibles peligros que puedan estar presentes al trabajar en o cerca de partes eléctricas expuestas.
- El personal cualificado sabe cómo bloquear y etiquetar máquinas para que estas no se conecten accidentalmente y puedan lesionar al personal que trabaja en ellas.
- El personal cualificado también conoce las prácticas de trabajo relacionadas con la seguridad, incluidas las de la OSHA y NFPA, así como el equipo de protección personal que debe usar.
- Todos los operadores deben ser entrenados para llevar a cabo el procedimiento de parada de emergencia.
- Nunca lleve puestos objetos metálicos como anillos, relojes y pulseras durante la instalación, el servicio o el mantenimiento del producto.
- Se deben emplear en todo momento herramientas aisladas al trabajar con sistemas bajo tensión.
- Al manipular el sistema/las unidades se debe prestar atención a los bordes afilados.

### 2.3 Instalación

- Este producto está diseñado para ser instalado sólo en áreas de acceso restringido definidas por UL60950 y de acuerdo con el Código Eléctrico Nacional, ANSI/NFPA 70, u organismos equivalentes.
- El Sistema Inversor puenden contener una protección de sobre corriente de salida en forma de disyuntores. Además de estos disyuntores, el usuario debe tener en cuenta los requisitos recomendados para disyuntores aguas arriba y aguas abajo del certificado UL como se definen en este manual.
- Por favor, extreme las precauciones al acceder a circuitos que pueden estar bajo tensiones o niveles de potencia peligrosos.
- El rack inversor modular es una fuente de alimentación de entrada dual. El sistema completo se debe cablear de forma que tanto los contactos de entrada como de salida se puedan dejar sin energía.
- Los sistemas REG y sistemas EPC que no tienen cableada ni conectada una entrada de CA, pueden considerarse como fuentes de energía independientes. Para cumplir con las normas de seguridad locales e internacionales N (salida) y PE deben conectarse. La conexión entre N (salida) y PE debe quitarse cuando se conecta la entrada de CA.
- Los circuitos de CA y CC deben cerrarse sin tensión / potencia aplicada.
- La norma de seguridad IEC/EN62040-1-1 requiere que, en caso de cortocircuito en la salida, el inversor debe desconectarse como máximo en 5 segundos. El parámetro puede ser ajustado en T2S; sin embargo, si el parámetro se

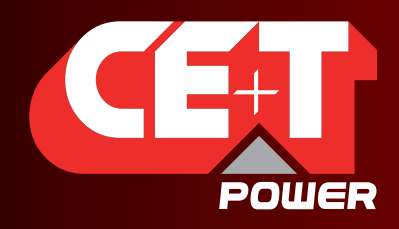

Leading AC Backup Technology

establece en un valor > 5 segundos, se debe disponer una protección externa para que la protección de cortocircuito opere dentro de los 5 segundos. La configuración predeterminada es de 60 s.

#### 2.3.1 Manipulación

- El armario no debe levantarse usando cáncamos.
- Quite peso del armario desenchufando los inversores. Marque claramente los inversores, identificando bandeja y posición para poder volver a montarlos correctamente. Esto es especialmente importante en configuraciones bi y trifásicas.
- **Las posiciones de inversor vacías no deben dejarse abiertas. Reemplace con módulo o tapa.**

#### 2.3.2 Sobretensiones y transitorios

El suministro de red eléctrica (CA) del sistema inversor modular deberá equiparse con protecciones adecuadas de sobretensiones por rayos y de sobretensiones transitorias para la aplicación en cuestión. Se deben respetar las recomendaciones de instalación del fabricante. Se recomienda seleccionar un dispositivo con relé de alarma para el fallo de función.

Se considera que los lugares de instalación interiores cuentan con un dispositivo de protección de sobretensiones por rayos en funcionamiento.

- Lugares de instalación interiores Clase Min II
- Lugares de instalación exteriores Clase Min I + Clase II o combinado Clase I + II. El rack/sistema inversor modular puede alcanzar corrientes de fuga peligrosas. La puesta a tierra debe llevarse a cabo antes de poner el sistema bajo tensión. La puesta a tierra debe efectuarse de acuerdo con las normativas locales.

#### 2.3.3 Otros

No se debe realizar prueba de aislamiento (Hi-Pot) sin instrucciones del fabricante.

#### 2.4 Mantenimiento

- El rack/sistema inversor modular puede alcanzar corrientes de fuga peligrosas. La puesta a tierra debe llevarse a cabo antes de poner el sistema bajo tensión. La puesta a tierra debe efectuarse de acuerdo con las normativas locales.
- Antes de realizar cualquier trabajo en un sistema/unidad, asegúrese que se desconectan la tensión de entrada de CA y la tensión de entrada de CC.
- Las bandejas y módulos inversores cuentan con condensadores para el filtrado y el almacenamiento de energía. Antes de acceder al sistema/los módulos tras la desconexión, espere 5 min para permitir que se descarguen los condensadores.
- Algunos componentes y bornes presentan alta tensión durante el funcionamiento. El contacto puede provocar lesiones mortales.

#### 2.5 Reemplazo y desmontaje

- Se debe llevar puesto un brazalete antiestático al manipular PCBs y unidades abiertas.
- CE+T no se hace responsable de la eliminación del sistema inversor y, por lo tanto, el cliente debe separar y eliminar los materiales que son potencialmente perjudiciales para el medio ambiente de acuerdo con las normativas locales vigentes en el país de instalación.
- Si el equipo fue desmontado, para eliminar los productos que lo componen debe atenerse a las normas locales vigentes en el país de destino y en todos los casos, evitar causar cualquier tipo de contaminación.

#### Para descargar la última documentación y software, visite nuestra página web: www.cet-power.com.

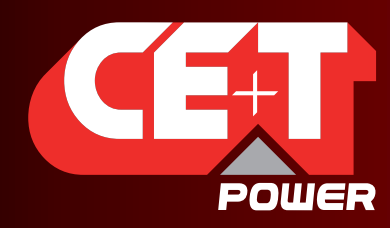

Leading AC Backup Technology

# 3. TSI TECHNOLOGY 1

Los módulos inversores que llevan el logotipo TSI y la marca EPC son convertidores de tres puertos (entrada de CA, entrada de CC, salida de CA). La salida sinusoidal se convierte de la red eléctrica y/o CC.

El siguiente diagrama de bloques brinda una descripción explícita de la topología y el funcionamiento.

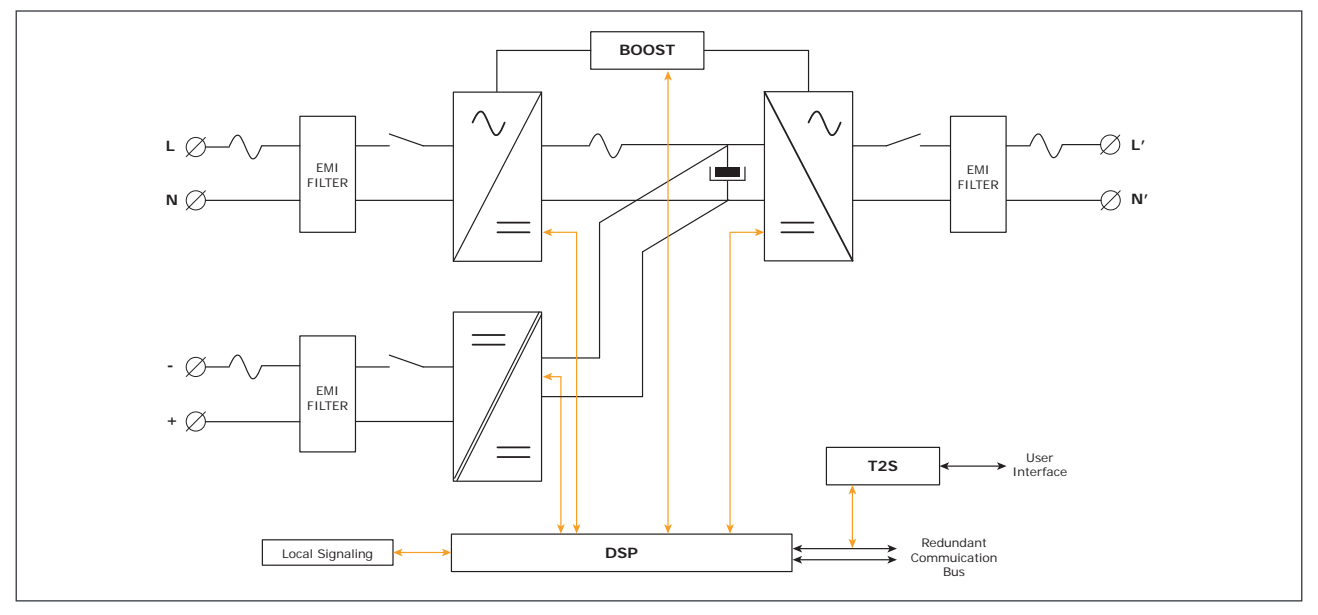

El módulo comprende los siguientes sub-convertidores

- CA a CC en la entrada
- CC a CC en la entrada
- CC a CA en la salida

La energía puede fluir ya sea desde la fuente de CA o la fuente de CC bajo el control del controlador DSP local. Gracias al almacenamiento temporal (buffering) interno de energía, la onda senoidal de salida es constante y libre de alteraciones, independientemente de la fuente activa.

La funcionalidad BOOST multiplica la corriente nominal por un periodo de 20 ms (máx.) en el caso de fallos aguas abajo. Los disyuntores aguas arriba no deben estar sobredimensionados para evitar disparos. La capacidad de sobrecarga es de 150% durante 15 segundos.

El TSI trabaja según la estructura verdaderamente redundante (TRS) que cuenta con una lógica descentralizada e independiente, bus de comunicación redundante y tres niveles internos de desconexión para aislar un módulo después de un fallo interno.

La funcionalidad se incluye en todos los módulos inversores. El funcionando en paralelo proporciona un sistema modular con: ningún punto único de fallo, salida siempre condicionada, alta eficiencia del sistema y 0 ms de tiempo de transferencia de fuente.

1 | La información y los datos que figuran en este capítulo tienen como finalidad brindar una visión general sobre la tecnología. Las características y los parámetros específicos para cada tipo de módulo individual de la gama pueden ser diferentes y deben consultarse en la hoja de datos correspondiente.

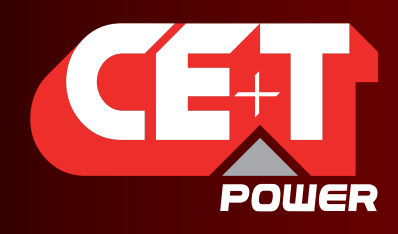

Leading AC Backup Technology

### 3.1 Modo en línea

CC es la fuente de alimentación principal, mientras que la red eléctrica (CA) funciona como la fuente de alimentación secundaria. El tiempo de conmutación entre la entrada de CC y de entrada de CA es de 0 ms (transferencia de fuente). La potencia suministrada por la fuente de CC (normalmente una batería, pero podría ser cualquier otro tipo de generador de corriente continua) se convierte para proporcionar una potencia regulada y libre de transitorios a la carga. En el caso de un cortocircuito en el lado de la carga, el boost es activado automáticamente y temporalmente para disparar los dispositivos de protección aguas abajo.

#### 3.2 Modo 'SAFE'

El modo seguro utiliza la CC como fuente de alimentación principal mientras que la red eléctrica (CA) está en modo de espera (standby).

La red eléctrica (CA) se desconecta normalmente a través del relé de entrada interno y sólo se conecta cuando se requiere más corriente aguas abajo (boost) o si la CC no está disponible.

La transferencia entre CC y CA resulta en un tiempo de transferencia típico de 10 ms.

Normalmente, el modo seguro se utiliza en ambientes extremadamente adversos como los ferroviarios. En tales condiciones, proporciona un aislamiento adicional contra las alteraciones de la red eléctrica.

# 3.3 Modo EPC

La entrada de red eléctrica (CA) es la fuente de alimentación primaria, mientras que la CC funciona como respaldo.

El TSI está diseñado para operar con la red eléctrica de forma permanente y para entregar una tensión de salida condicionada con bajo THD.

No hay diferencia física en la onda sinusoidal de salida, tanto si la fuente es CA como CC. Si la red sale de la tolerancia o se cae, el convertidor conmuta sin interrupciones a CC y el convertidor opera en «modo de respaldo» (el tiempo de conmutación de ida y vuelta es de 0 ms).

Tan pronto como la red vuela a presentar un rango válido, el modo EPC es reanudo automáticamente.

El modo de EPC ofrece una mayor eficiencia (hasta 96%, en función del modelo) sin comprometer la pureza de la onda senoidal de salida.

#### Observaciones: Módulos REG:

Los módulos inversores que llevan el logotipo TSI junto con la marca REG son módulos que trabajan sólo con entrada de CC. La salida sinusoidal se convertida de CC y el módulo funciona como un inversor tradicional. En los módulos REG no está disponible el modo EPC ni el boost.

#### 3.4 Modo mixto y modo walk-in

Bajo ciertas circunstancias se pueden combinar las fuentes CC y CA. La secuencia es definida por un conjunto de parámetros seleccionable por el usuario, el arranque, el control y la salida son totalmente automáticos.

Un ejemplo específico de modo mixto es el modo walk-in, en donde la transferencia de la fuente de CC a la fuente de CA se rampea en un periodo de tiempo fijo y ajustable.

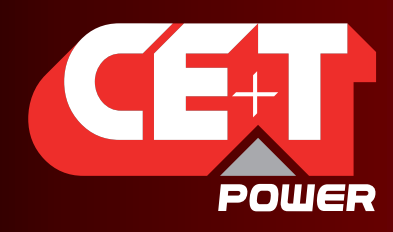

Leading AC Backup Technology

# 4. Bloques de construcción

### 4.1 Inversor

Telecomunicaciones / comunicación de datos: +24VCC / 230VCA, 50/60Hz

-48VCC / 230VCA, 50/60Hz -60VCC / 230VCA, 50/60Hz Industria / transporte: 110VCC / 230VCA, 50/60Hz 220VCC / 230VCA, 50/60Hz

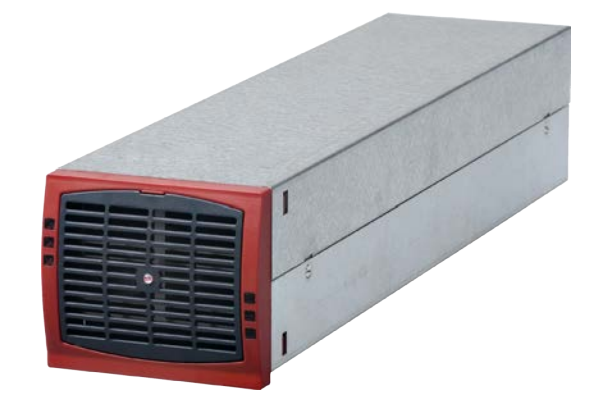

- El TSI Bravo es un inversor de tres puertos 2500VA/2000W (1500VA/1200W<sup>1</sup>)
- **Los módulos inversores TSI son intercambiables y hot swap.**
- La interfaz del operador del módulo son los LEDs que muestran el estado del convertidor y la potencia de salida
- **Los módulos inversores funcionan en configuraciones de una sola fase o tres fases.**
- **Los módulos inversores están equipados con arranque suave**
- El ventilador está equipado con una alarma y medidor de tiempo de funcionamiento. El ventilador es reemplazable in situ.
- 435 (profundidad) x 102 (anchura) x 88 (altura)
- 5 kg

#### 4.2 Sub-rack

- La bandeja BRAVO se debe integrar en armarios de mín. 600 mm de profundidad, montaje Inch/ETSI.
- La bandeja BRAVO aloja un máx. de cuatro (4) módulos inversores y una (1) unidad de monitoreo.
- La bandeja de extensión aloja un máx. de cuatro (4) módulos inversores y una (1) tapa ciega de monitor.
- El estante BRAVO está diseñado con entrada de CC individual, entrada de CA común y salida de CA común.
- Cubierta trasera opcional para IP 20 en rack abierto
- Max 10kVA (6kVA <sup>2</sup>) por bandeja
- 480 (profundidad) x 19" (anchura) x 2U (altura)
- **6** kg vacío

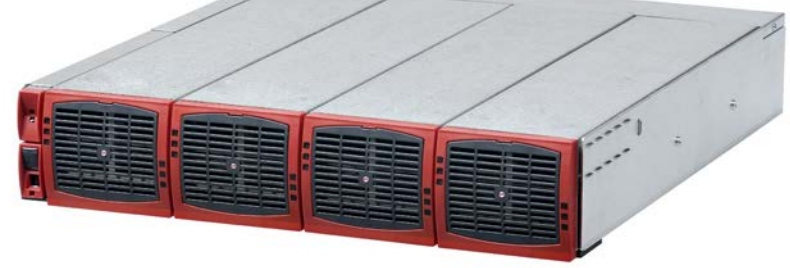

1 | versión +24VCC

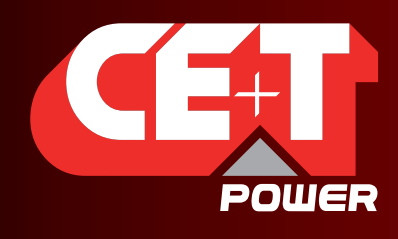

Leading AC Backup Technology

# 4.3 Unidad de monitoreo T2S

El T2S supervisa máx. 32 inversores en un bus

El T2S proporciona

- **Monitorización de alarmas**
- Registro de los últimos 200 eventos. FIFO
- 3 alarmas de salida
- **2** entradas digitales
- **MOD** bus
- **CAN** bus
- **Puerto USB frontal**

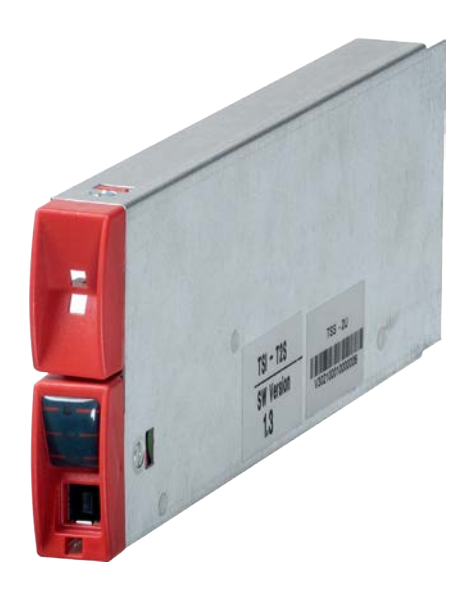

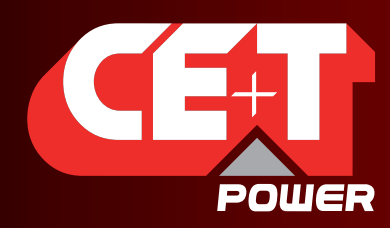

Leading AC Backup Technology

# 5. Accesorios

# 5.1 Armario

Armario de 19" con revestimiento al polvo (RAL 7024), con base de 600 x 600 mm. Armario diseñado para cableado superior o cableado inferior.

- **1100 mm (600 x 600 mm)** 21U
- **1800mm (600 x 600 mm) 37U**
- 2100mm (600 x 600 mm) 44U

El armario dispone de una cubierta superior separable para facilitar el cableado. Soporte para bridas en la entrada/salida de cables.

Puerta como accesorio opcional.

# 5.2 Bypass manual

El bypass manual opera a través de interruptores de accionamiento manual que crean un bypass desde la entrada de la red eléctrica vía distribución de salida de CA. Los módulos inversores cuentan con un bypass y es posible quitarlos sin afectar la carga. Cuando los módulos y bandejas con bypass no tienen suministro de CA, CC aún está presente.

El bypass manual es «Make-Before-Break» (establecer antes de cortar)

¡AVISO! Cuando el sistema está en bypass, la carga está sujeta a las alteraciones de la red eléctrica.

#### **ADVERTENCIA**

SI UN ATS (interruptor de transferencia automática) ESTÁ INSTALADO AGUAS ARRIBA. ASEGURAR QUE EL INTERRUPTOR ATS NO PERMITE TRANSFERENCIA ENTRE FUENTE DE CA SIN SINCRONIZACIÓN. EL MÁXIMO DESFASE PERMITIDO ES DE 10°.

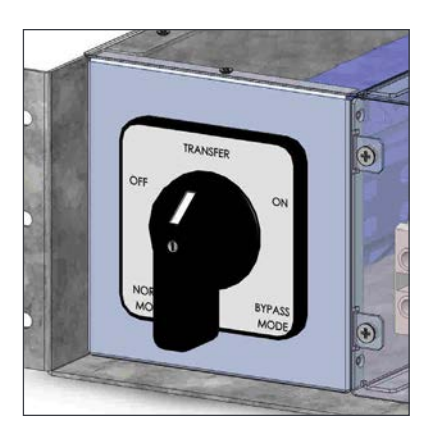

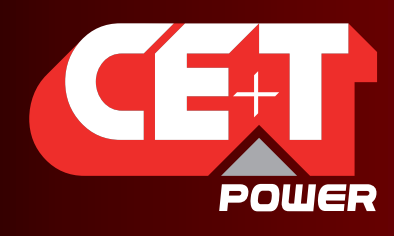

Leading AC Backup Technology

# 5.3 Unidad de distribución de CA

#### 5.3.1 Mini disyuntores

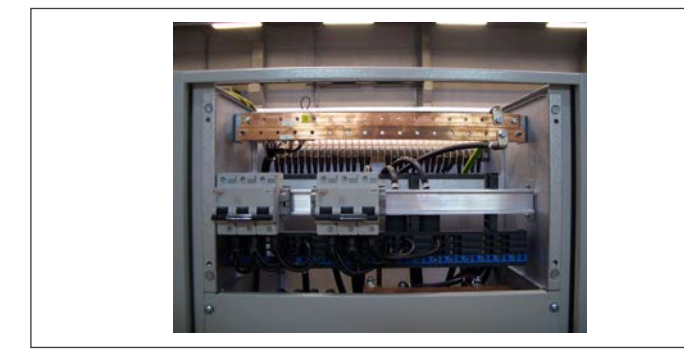

La distribución de salida de CA estándar está diseñada con un rail DIN de 35 mm, placa base MultiClip y barras de bornes de cobre N/PE y construida como parte del armario.

El MultiClip ofrece una flexibilidad única durante la instalación y expansión. Los bornes son con resorte y adaptan la presión de contacto al tamaño del conductor. Sólo se puede insertar un cable por borne con resorte.

La unidad de distribución de CA está disponible con 1 polo, 2 polos y 3 polos

La corriente máxima por DU CA es 200A, la corriente máxima por conector de borne es 40A. Dos conectores de bornes adyacentes se deben usar para disyuntores de 63A

Si se requiere una alarma para los disyuntores de salida de CA, se usa un contacto auxiliar anexado a cada disyuntor (OF o SD). La función de alarma es común y usa una de las entradas digitales en la unidad de control. El contacto auxiliar limita la cantidad de disyuntores

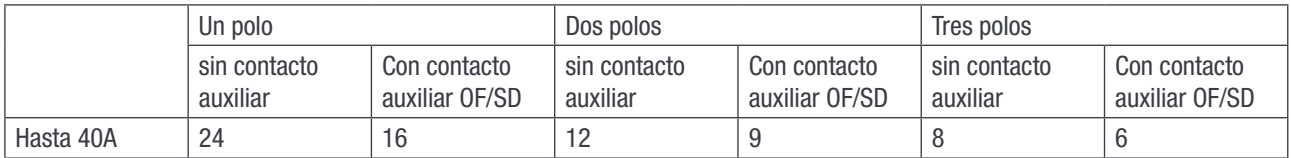

#### 5.3.2 MCCB

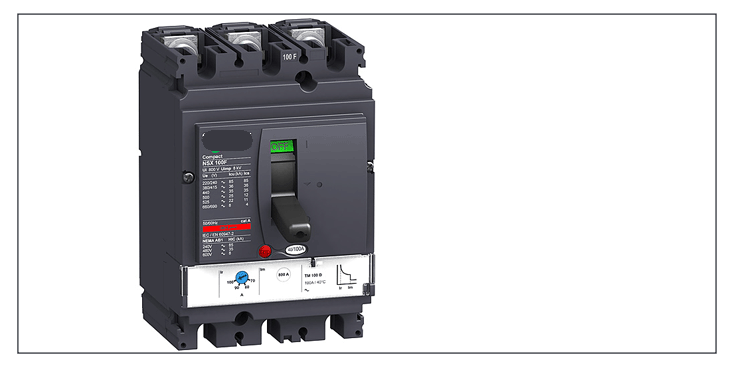

Distribución de salida de CA vía MCCB en el rango de hasta 400A (1p, 2p o 3p)

Máx. dos MCCB por armario inversor.

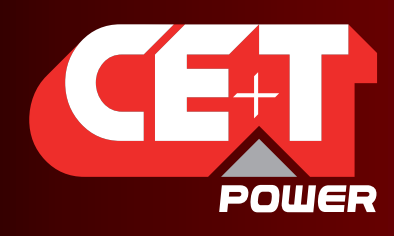

Leading AC Backup Technology

# 6. Accesorios de monitorización

# 6.1 Bandeja CanDis

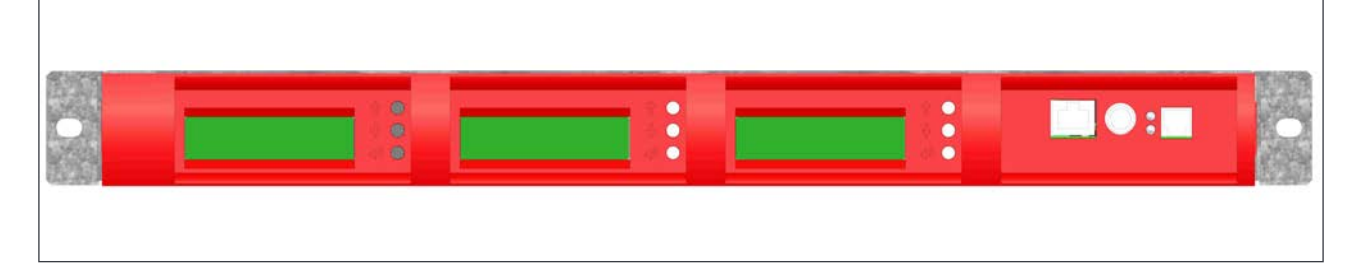

La bandeja CanDis tiene espacio para 1-3 unidades de display y 1 agente TCP/IP.

### 6.1.1 Display

Matriz de puntos retroiluminada de 2 líneas

El display muestra dos valores simultáneamente

# 6.1.2 Agente TCP/IP

La tarjeta de interfaz TCP/IP está montada en la bandeja CanDis y es alimentado desde el sistema.

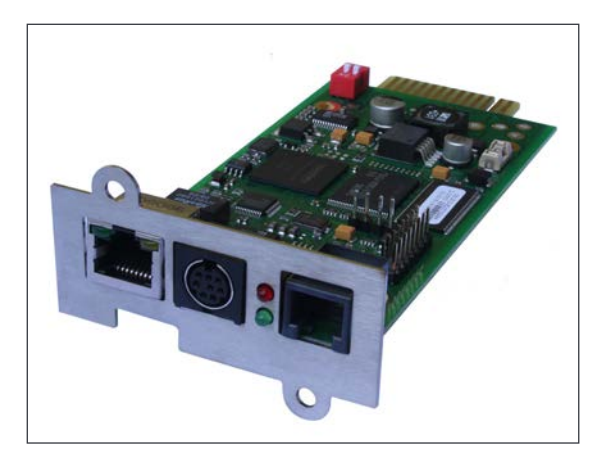

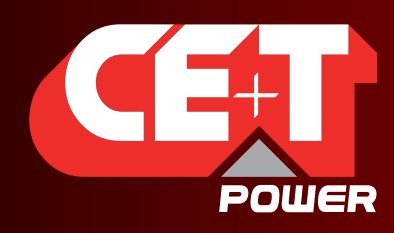

Leading AC Backup Technology

# 7. Diseño del sistema

# 7.1 Pack / A la Carte

Los diseños del sistema se dividen en dos topologías.

#### 7.1.1 Pack

El PACK es un sistema inversor de una fase premontado y configurado que comprende un subrack inversor de 19", módulos inversores, dispositivo de monitoreo y interruptor de distribución de salida de CA.

El PACK se monta normalmente en un rack de 19". El kit de montaje está incluido en el suministro. El PACK solo está disponible como monofásico, -48VCC, modo EPC.

Un PACK incluye un máximo de 6 módulos inversores.

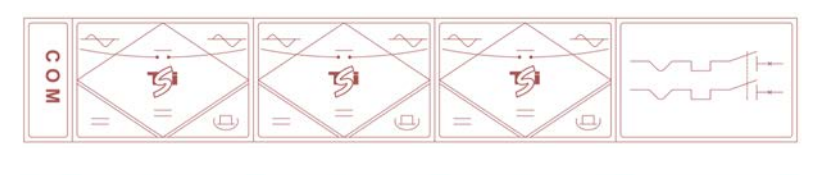

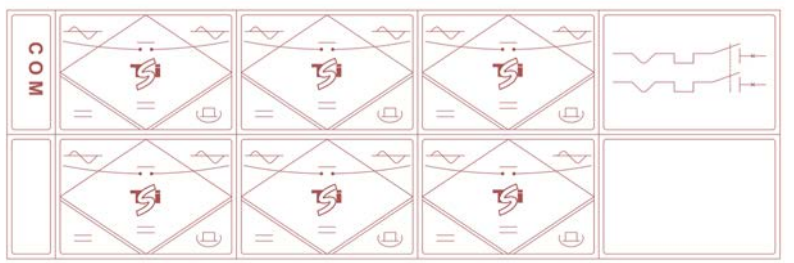

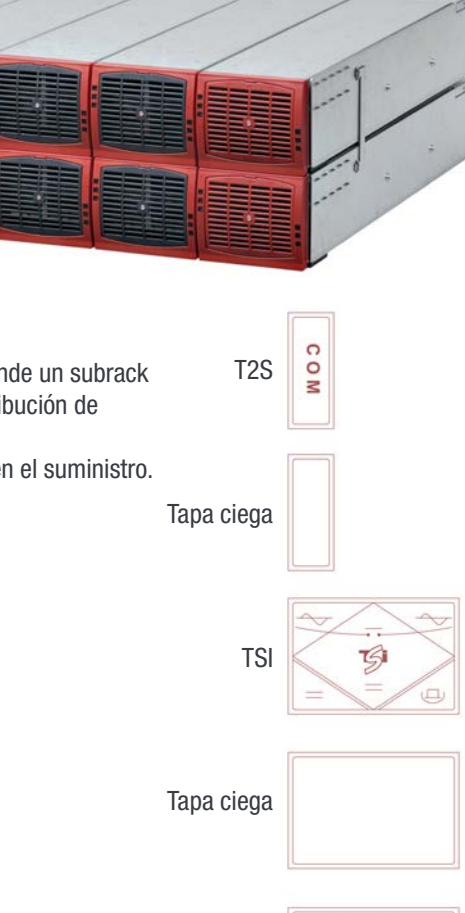

Salida de CA

#### 7.1.2 A la Carte

El A LA CARTE está premontado y configurado como sistema mono o trifásico. El sistema costa de armario, subrack inversor, módulos inversores (+ 24VD a 220VCC), bypass manual, dispositivo de monitoreo y distribución de salida de CA.

El A LA CARTE está disponible para operación EPC o REG. El A LA CARTE (monofásico) equipado de 1 a 32 módulos, máx. 80kVA<sup>3</sup>) El A LA CARTE (trifásico) equipado de 3 a 30 módulos, máx. 75kVA (45kVA3 )

- Módulos inversores (EPC) de dos entradas (CA y CC)
- $\blacksquare$  96% de eficiencia<sup>4</sup> en operación normal (EPC)
- Tensión de salida siempre condicionado y filtrada
- Transferencia sin interrupciones (0 ms) entre las fuentes de alimentación primaria y secundaria
- Sin punto único de fallo
- Distribución de salida de CA flexible
- Modularidad total
- Redundancia total
- 3 | Versión +24V
- 4 | Bravo EPC -48VCC/230VCA

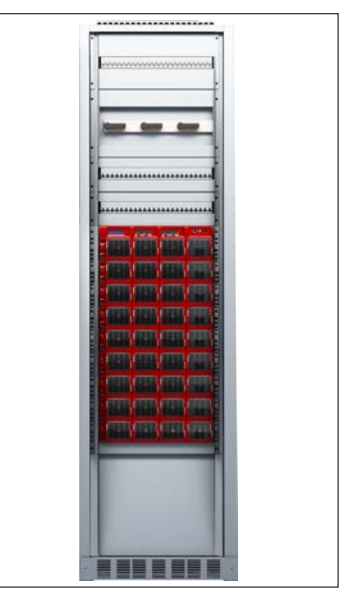

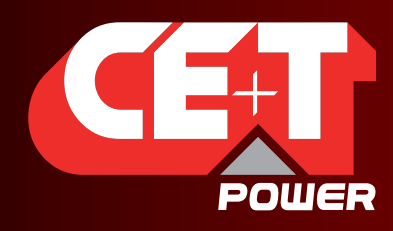

Leading AC Backup Technology

# 8. Instalación del PACK Bravo o bandeja/s individual/es

- Lea las instrucciones de seguridad antes de comenzar con cualquier trabajo
- NO utilice los cáncamos para levantar el armario.
- Es preferible manipular el sistema sin módulos.
- Preste atención a la posición de los módulos, asegúrese de que los módulos se vuelven a colocar en la misma ranura.
- El T2S se monta siempre en la primera bandeja, en la posición izquierda.
- En el PACK, la 4ª posición de inversor (1er subrack) comprende un disyuntor de salida.
- En sistemas trifásicos los módulos se configuran por la fase 1 (A, R), fase 2 (B, S) y la fase 3 (C, T). No son intercambiables. Asegúrese de que los módulos de una fase no se mezclan con los módulos de otra fase.

#### 8.1 Kit de montaje (PACK Bravo o bandeja individual)

El dispositivo de montaje es ajustable para diferentes tipos de profundidades de armario.

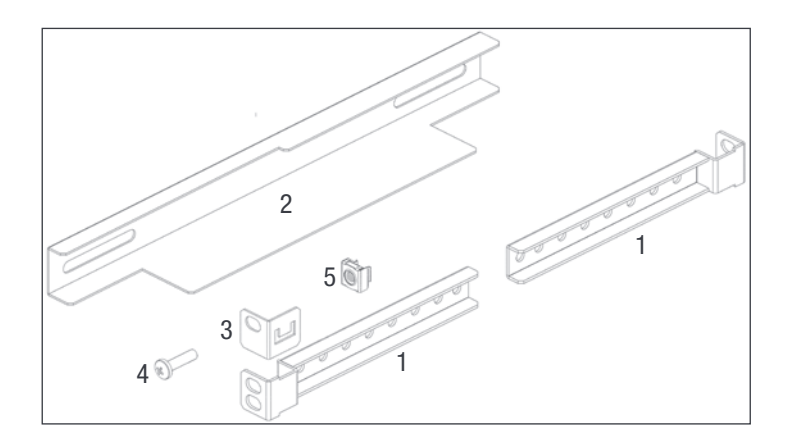

- 4x Soportes de fijación (ref 1)
- 2x Corredera (ref 2)
- 2x Soportes de montaje (ref 3)
- 12x Tornillos de montaje (ref 4)
- 12x Tuercas enjauladas (ref 5)

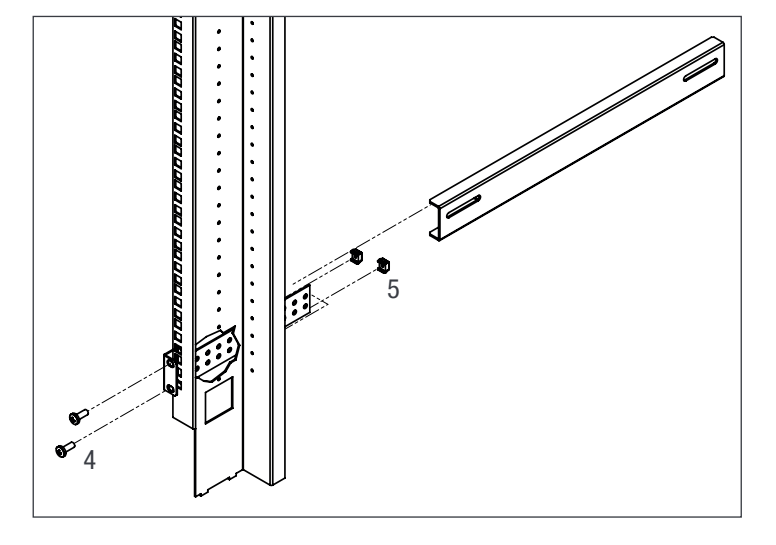

Monte las correderas y ajuste la longitud para adaptarse a la profundidad de montaje

Fije las tuercas enjauladas (5) en el marco frontal y trasero del armario, del lado izquierdo y derecho.

Fije la corredera izquierda y derecha del armario con los tornillos suministrados (4)

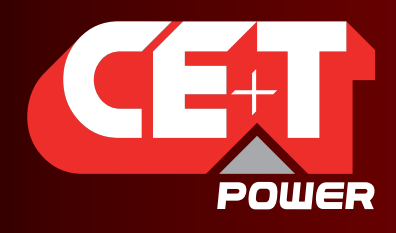

# Leading AC Backup Technology

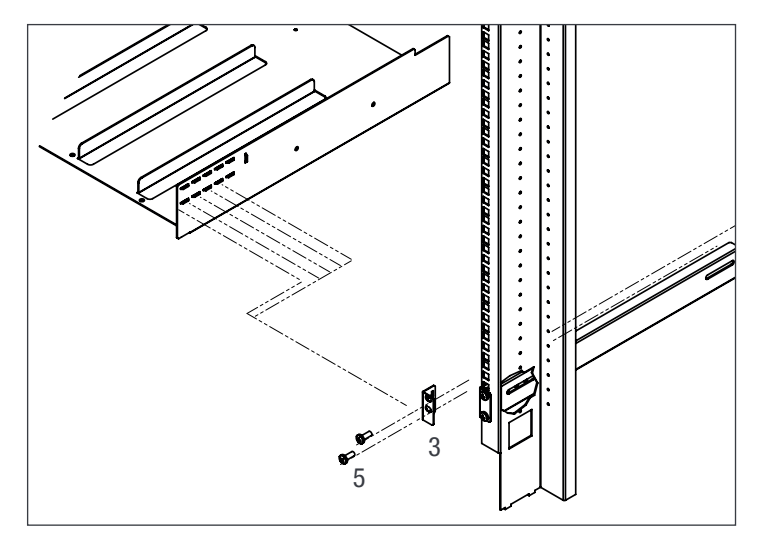

Fije las tuercas enjauladas (4) en el marco de montaje

Monte el soporte de montaje (3) en una posición adecuada.

Corra la bandeja a su posición y fíjela con los tornillos suministrados (5)

Terminado

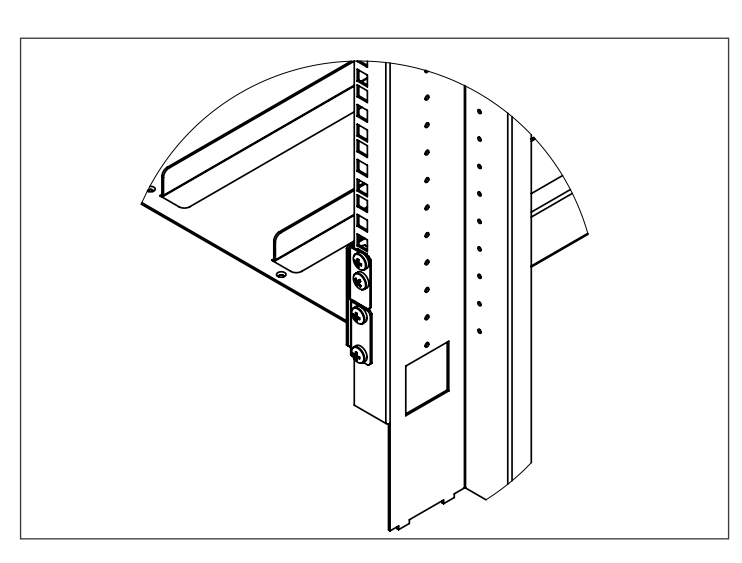

# 8.2 Instalación eléctrica (PACK Bravo o bandeja individual)

#### 8.2.1 Requisitos previos

- El subrack tiene marcas para todas las terminaciones
- Todos los cables deben tener una calificación mínima de 90°C.
- Las terminaciones eléctricas deben apretarse con 5 Nm
- Todos los tornillos de conexión son M5 x 12 mm
- Entrada de CC Individual (por módulo), tenga en cuenta la polaridad.
- Entrada de CA / salida de CA Común (por bandeja), respete las fases.
- Cablee todas las posiciones en el subrack para una futura expansión
- CA de entrada / CA de salida / CC de entrada / cables de señal deben estar separados
- Los cruces de cables deben realizarse en ángulos de 90°

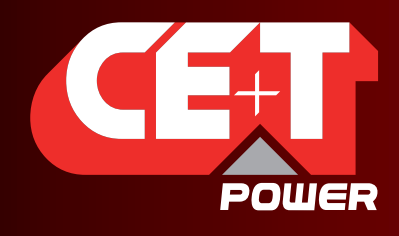

Leading AC Backup Technology

#### 8.2.2 Protección de sobretensiones

El suministro de red eléctrica (CA) del sistema inversor modular deberá equiparse con protecciones adecuadas de sobretensiones por rayos y de sobretensiones transitorias para la aplicación en cuestión. Se deben respetar las recomendaciones de instalación del fabricante. Se recomienda seleccionar un dispositivo con relé de alarma para el fallo de función.

Se considera que los lugares de instalación interiores cuentan con un dispositivo de protección de sobretensiones por rayos en funcionamiento.

- **Lugares de instalación interiores Clase Min II**
- **Lugares de instalación exteriores Clase Min I + Clase II o combinado Clase I + II**

#### 8.2.3 Terminaciones

Todas las terminaciones están claramente marcadas.

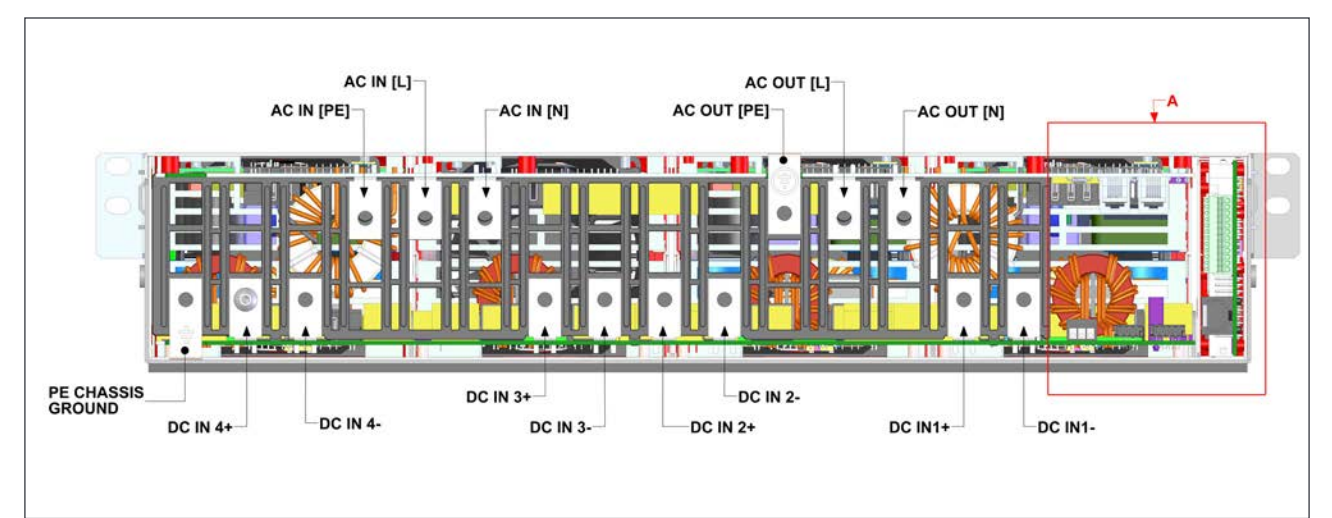

#### 8.2.4 Puesta a tierra

«TIERRA DEL BASTIDOR PE»

La tierra del bastidor PE debe cablearse a la MET o barra de distribución de tierra a la MET

Conforme a las regulaciones locales.

#### 8.2.5 Entrada de CC

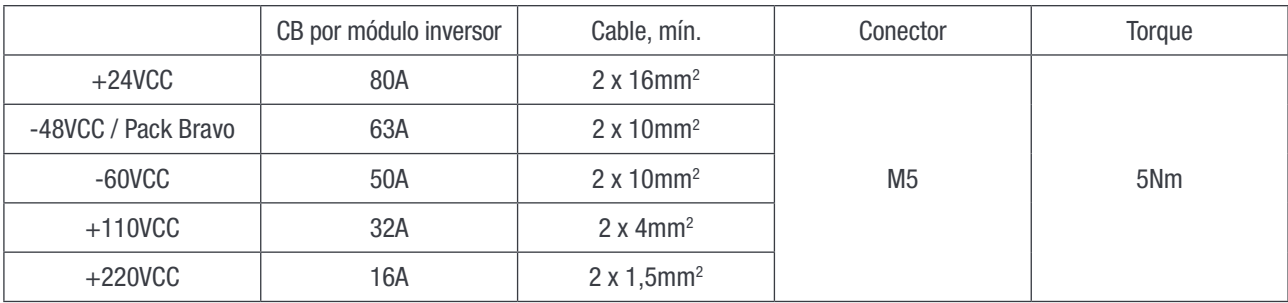

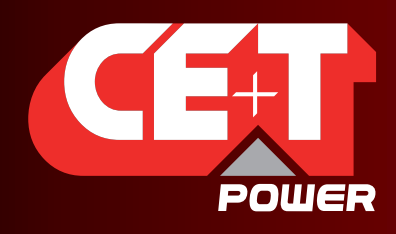

Leading AC Backup Technology

#### 8.2.6 Entrada de CA

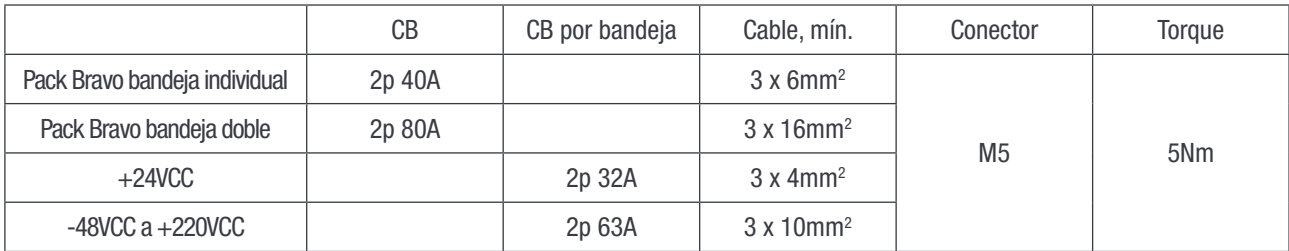

#### 8.2.7 Salida de CA

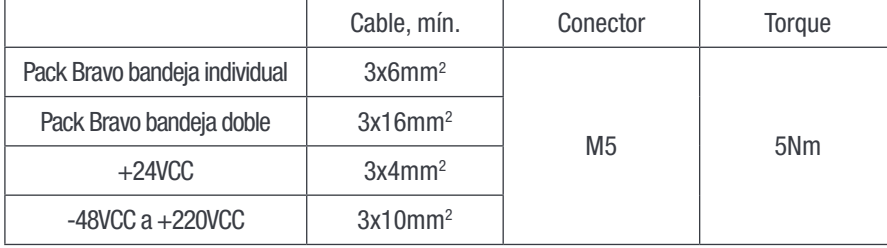

#### 8.2.8 Señalización

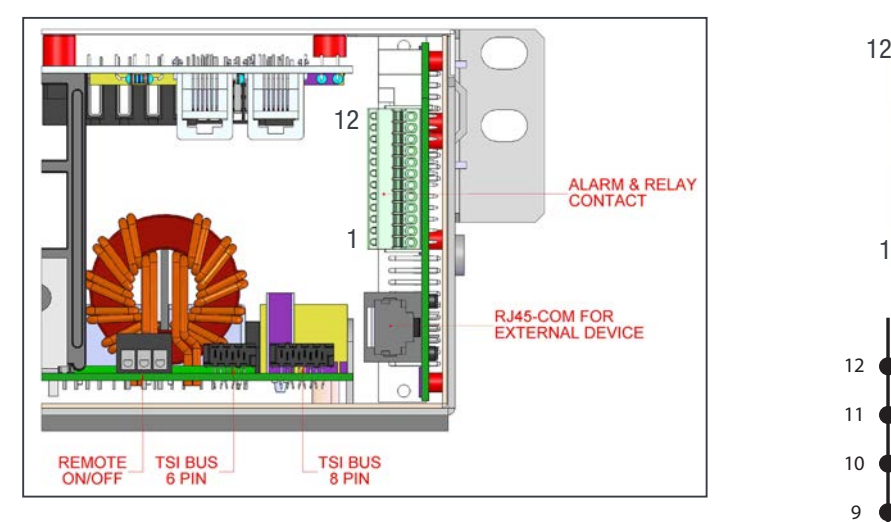

Características del relé (Seleccionable, Mayor, Menor)

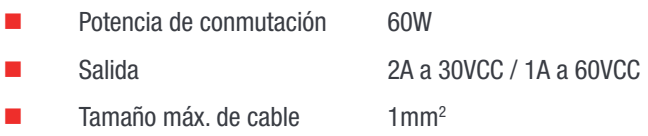

#### Características de la entrada digital (Digital In 1 / 2)

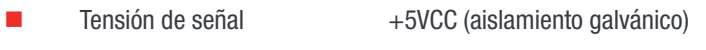

Tamaño máx. de cable 1mm<sup>2</sup>

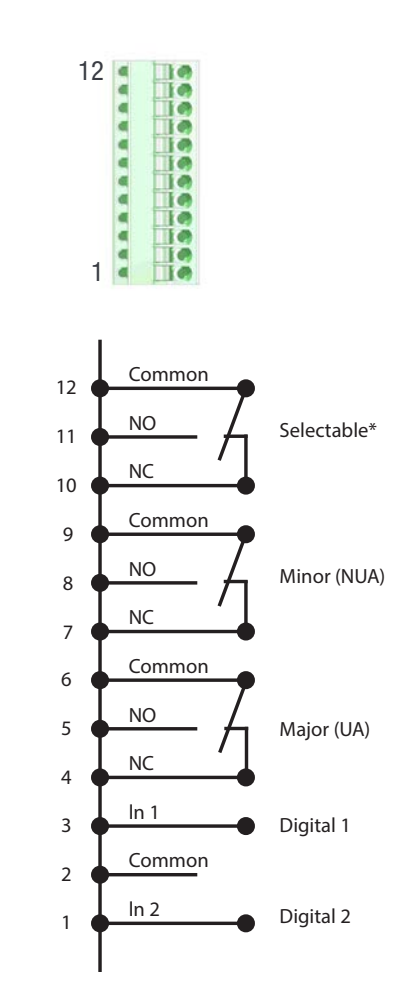

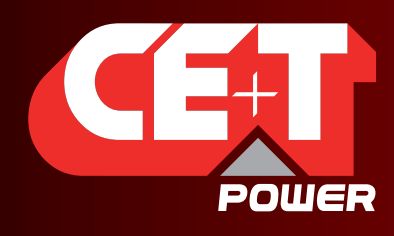

Leading AC Backup Technology

#### 8.2.9 ON/OFF (encendido/apagado) remoto

Aviso: La bandeja está equipada por defecto con una conexión entre los conectores 3 y 2. Si no se utiliza el ON/OFF remoto, el puente debe mantenerse en todas las bandejas conectadas. Si el ON/OFF remoto es utilizado, todos los puentes deben retirarse y en una (1) bandeja se debe reemplazar por un contacto de conmutación o botón de emergencia.

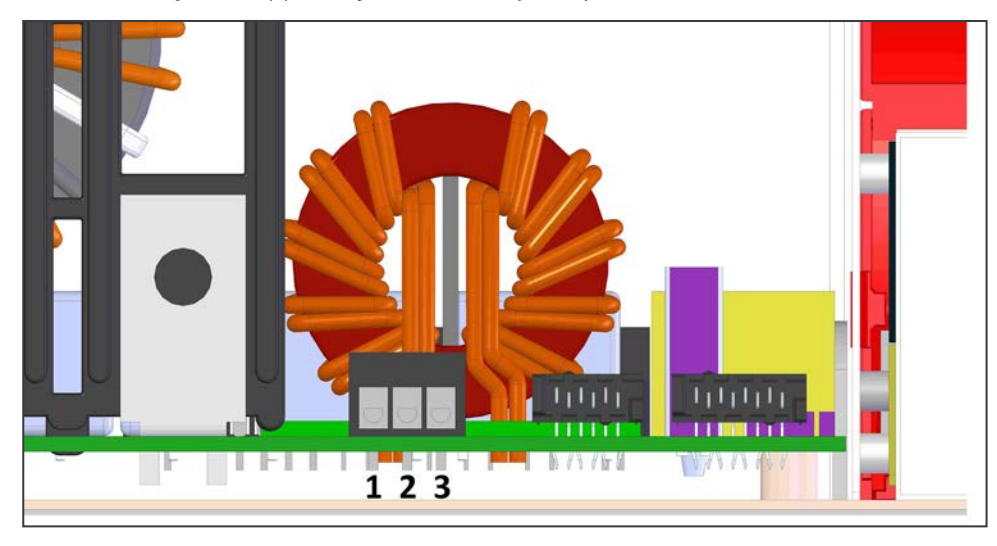

- El ON/OFF remoto conmuta la salida de CA a OFF.
- La CA de entrada y la CC de entrada no se ven afectadas por el ON/OFF remoto.
- El ON/OFF remoto puede conectarse a cualquier bandeja.
- El ON/OFF remoto requiere contactos de conmutación, una entrada abre cuando la otra cierra. Si no se realiza ambas transiciones no se cambia el estado

#### Características del relé (ON/OFF remoto)

- Tensión de señal +5VCC (aislamiento galvánico)
- Tamaño máx. de cable 1mm2

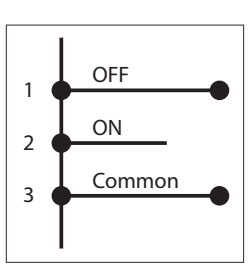

#### Tabla funcional para función ON/OFF remoto

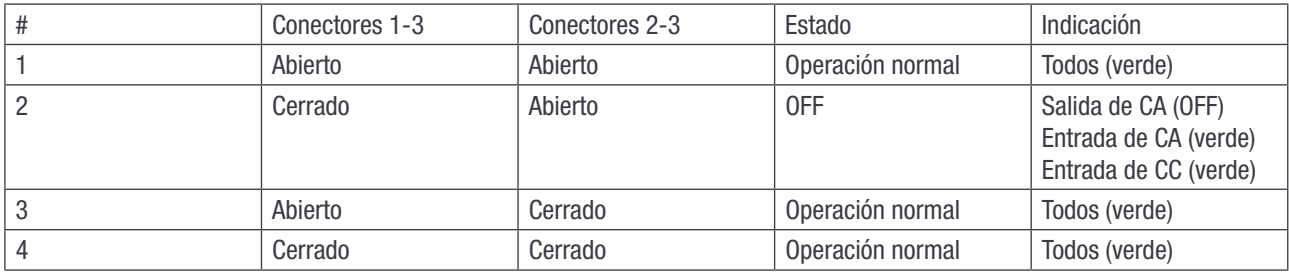

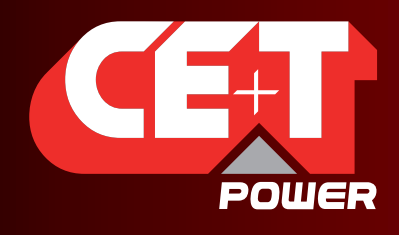

Leading AC Backup Technology

#### 8.2.10 Bus interno (bus TSI 6 ilos / bus TSI 8 ilos)

- En sistemas PACK/A LA CARTE, el bus interno viene preinstalado
- El bus interno comprende un cable plano de 6 polos y un cable plano de 8 polos.
- **Los conectores de bus internos son sensibles y se debe prestar especial atención durante la instalación para evitar daños**
- El bus interno está conectado de la primera bandeja a la última bandeja.

#### 8.2.11 Cubierta trasera

- La cubierta trasera proporciona IP 20 a las terminaciones traseras cuando resulta necesario
- La cubierta trasera encastra en su posición en la parte trasera del subrack.
- Retire el material usando un par de alicates de corte lateral para que los cables puedan entrar y salir.
- La cubierta trasera debe pedirse por separado

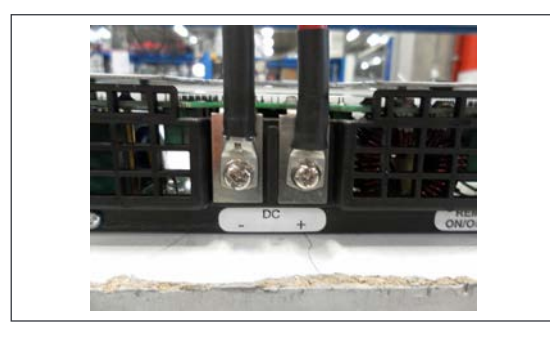

Conecte los cables

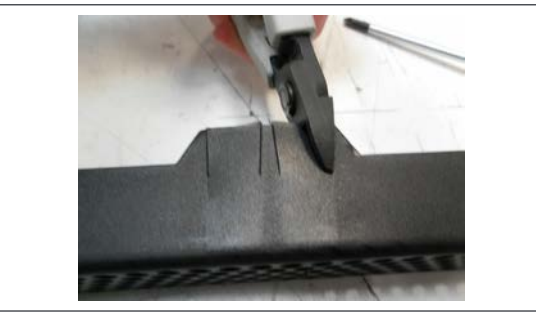

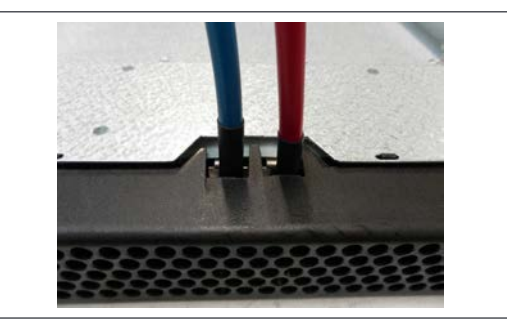

Corte orificios para permitir el acceso de los cables

Encastre la cubierta trasera en su lugar

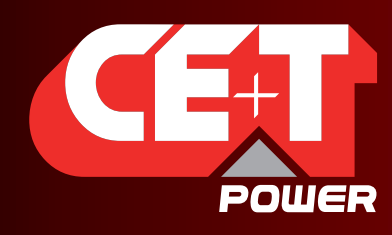

Leading AC Backup Technology

# 9. Instalación del armario (A la Carte)

# 9.1 Desembalaje del sistema

El armario viene embalado en una caja de madera.

El material de embalaje del sistema TSI es reciclable.

Transporte el armario en la caja sobre la paleta.

# 9.2 Colocación del armario en su posición

Los pernos de fijación de la cubierta superior NO deben ser reemplazados por cáncamos. Marque y retire los módulos del armario de forma que los módulos puedan colocarse nuevamente en las mismas ubicaciones, y coloque el armario en su posición.

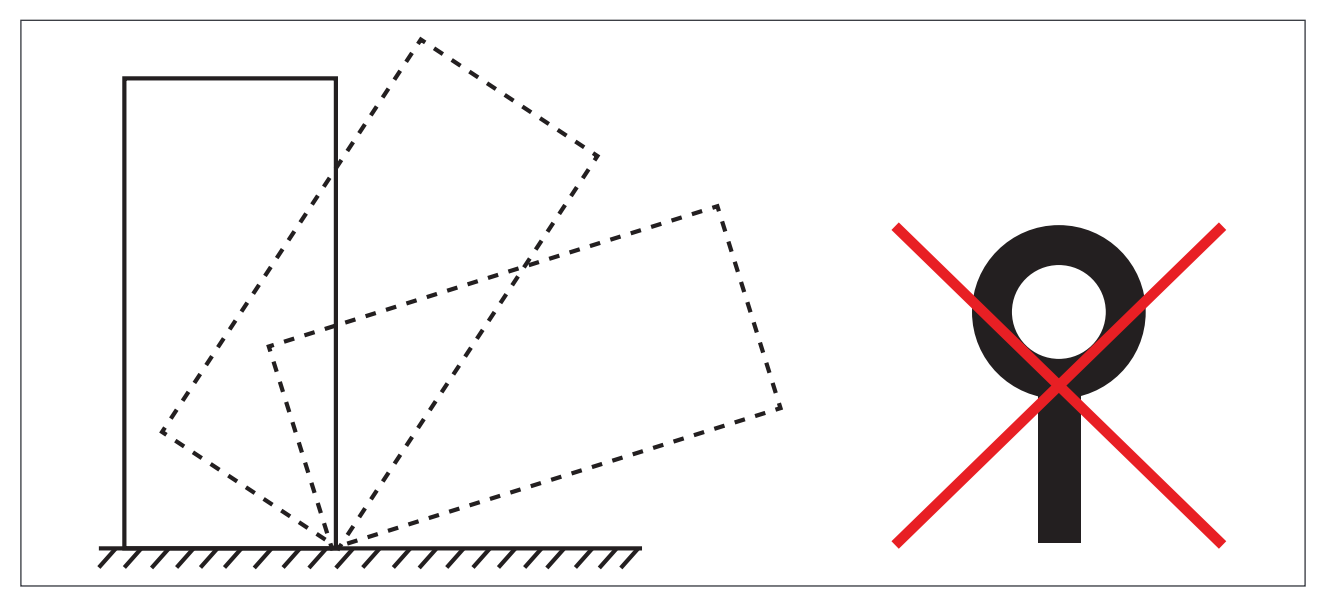

# 9.3 Fijación del armario al suelo

El armario se fija a través de la base del armario.

Retire la cubierta frontal inferior para poder acceder a las perforaciones de fijación.

El diámetro máximo de tornillo es de 22 mm. Véase esquema de perforaciones/base para obtener las medidas de la base.

### 9.4 Instalación eléctrica

- Todos los cables deben ser libres de halógenos y tener una calificación mínima de 90°C.
- Cablee todas las posiciones para una futura expansión
- CA de entrada / CA de salida / CC de entrada / cables de señal deben estar separados
- Los cruces de cables deben realizarse en ángulos de 90°
- Las posiciones libres del inversor deben cubrirse con tapas ciegas

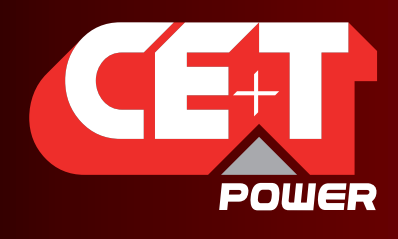

Leading AC Backup Technology

#### 9.4.1 Colocación

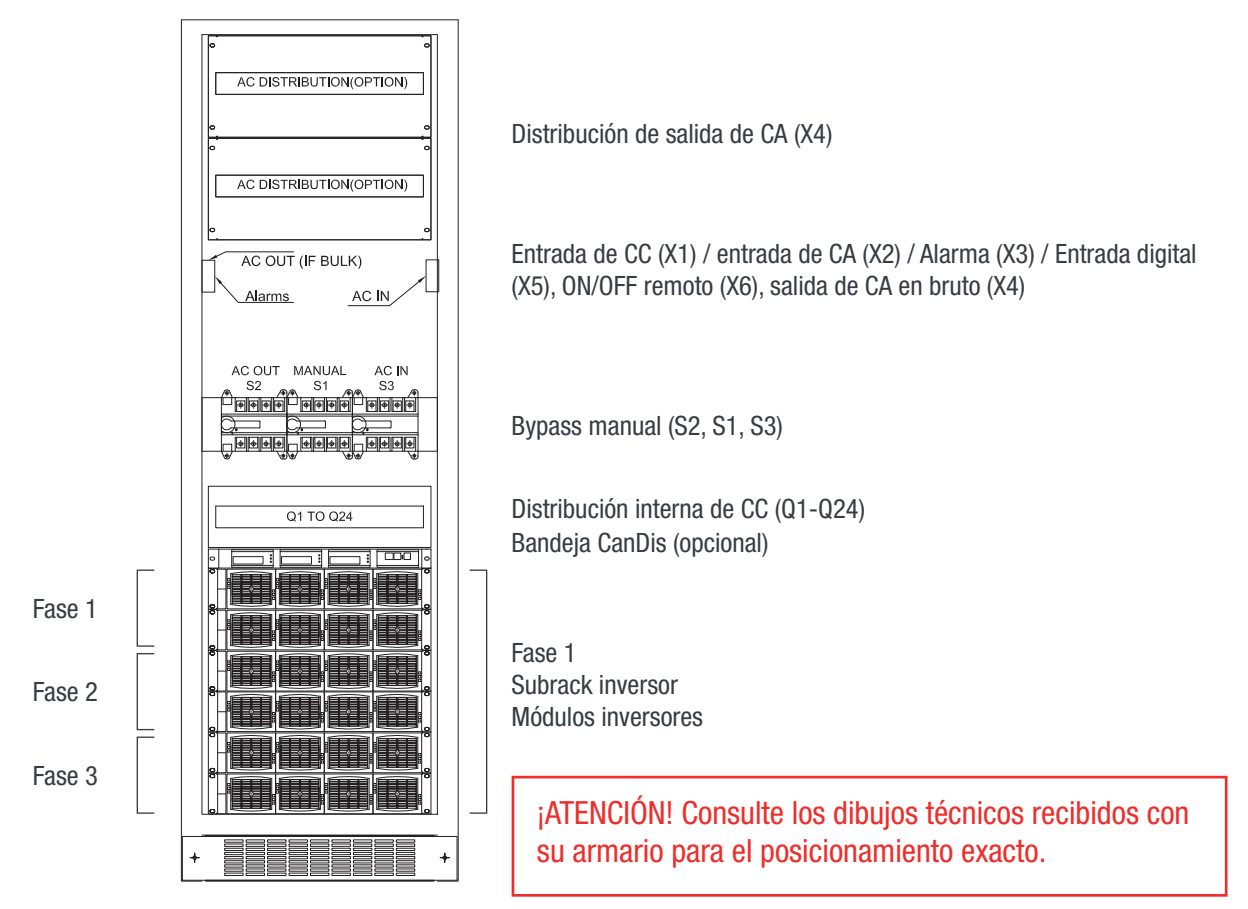

#### 9.4.2 Cableado

Aviso: No bloquee la circulación de aire por la parte superior del armario. Los cables deben pasar por la parte superior o la parte inferior del armario. La cubierta superior se puede dividir en tres partes para facilitar el cableado.

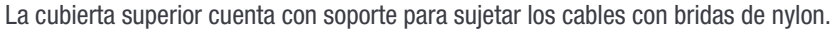

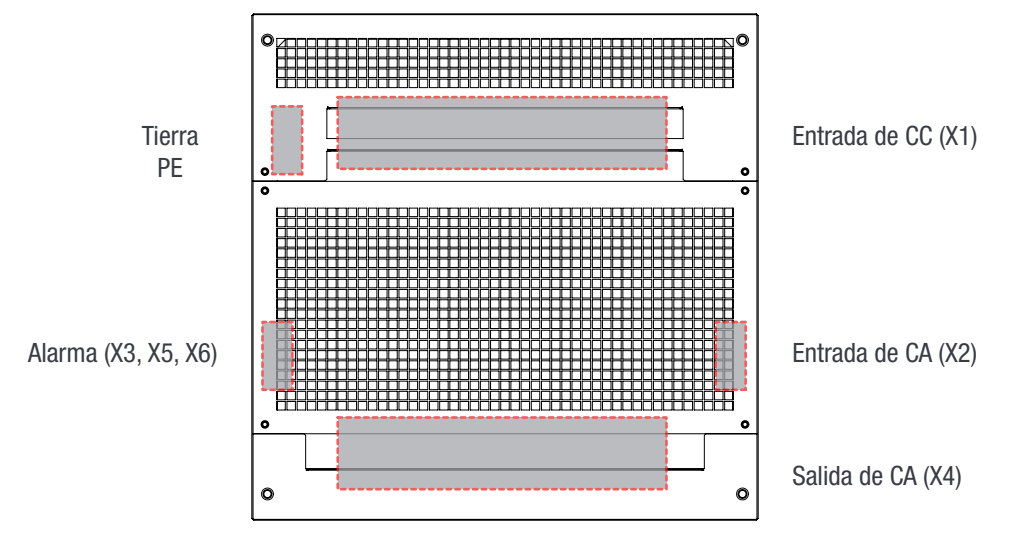

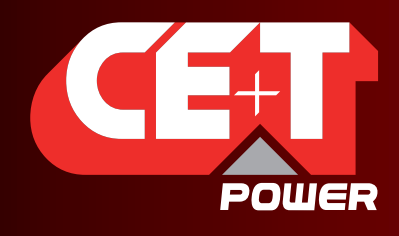

Leading AC Backup Technology

#### 9.4.3 Puesta a tierra

El terminal a tierra está ubicado en la parte superior trasera, esquina izquierda.

«TIERRA DEL BASTIDOR PE»

La tierra del bastidor PE debe cablearse a la MET o barra de distribución de tierra (MET). La conexión a tierra debe realizarse incluso si no hay disponible red eléctrica comercial.

Conforme a las regulaciones locales, mín. 16 mm<sup>2</sup>.

#### 9.4.4 Entrada de CA (X2)

La entrada de CA está conectada a una clema.

Sección máx. del cable 180 mm2

#### 9.4.4.1 Monofásico

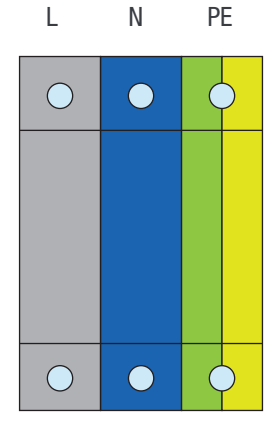

#### 9.4.4.2 Trifásico

AVISO: La entrada trifásica es 123, ABC, RST sensible a la fase, se recomienda rotación en el sentido de las agujas del reloj. La fase uno para el inicio será con desfase 0°, las otras fases se organizarán con desfase -120° y desfase +120° resultando en una salida trifásica.

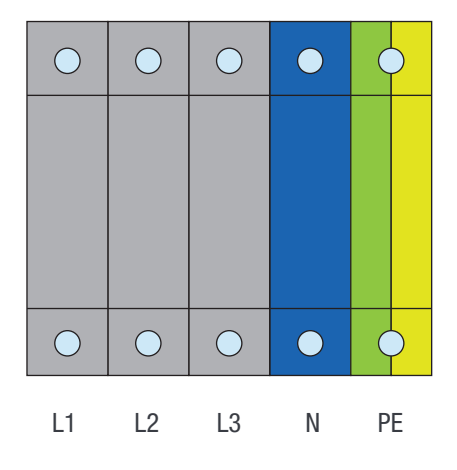

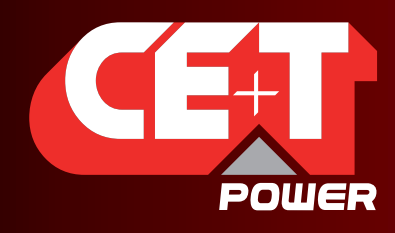

Leading AC Backup Technology

#### 9.4.5 Entrada de CC (X1)

#### 9.4.5.1 Entrada CC unica

- **Entrada de CC común por sistema.**
- Aviso: Tornillos y tuercas no incluidos en el suministro.
- Orificios M12
- Distribución interna de CC con disyuntores (Q01-Q32) por módulo inversor.
- Máx. 8 x 240 mm<sup>2</sup> por polo (grupo)

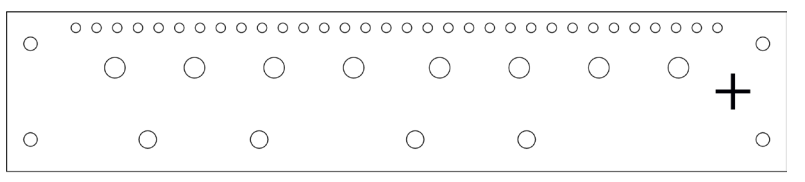

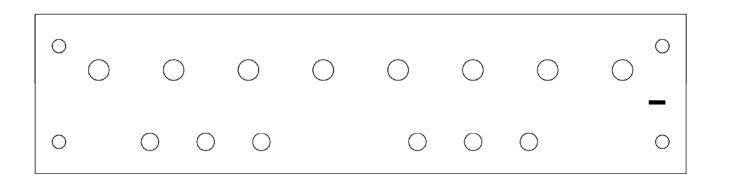

#### 9.4.5.2 2 entrada de CC

- 2 x entrada de CC común por sistema.
- Aviso: Tornillos y tuercas no incluidos en el suministro.
- Orificios M12
- Distribución interna de CC con disyuntores (Q01-Q32) por módulo inversor.
- Máx. 3 x 240mm<sup>2</sup> por polo (grupo)

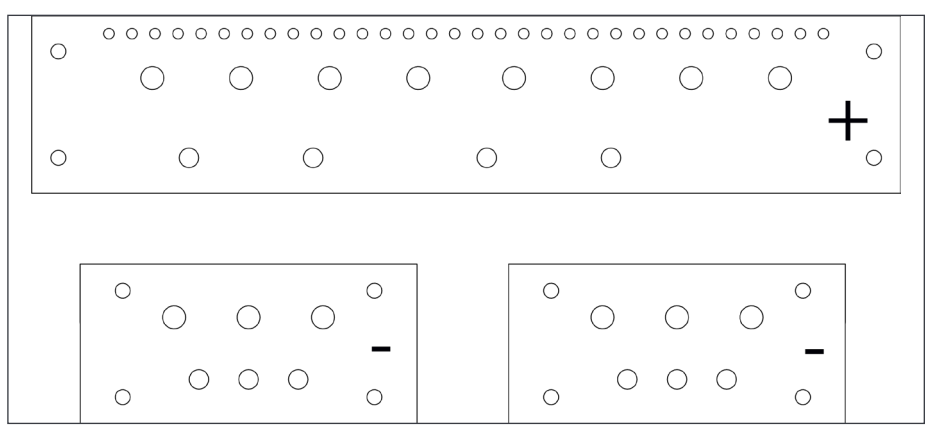

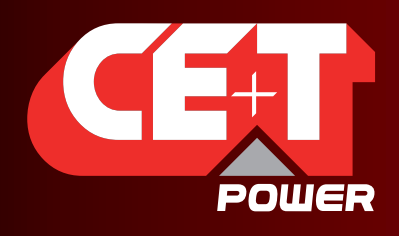

Leading AC Backup Technology

#### 9.4.5.3 3 entrada de CC

- 3 x entrada de CC común por sistema.
- Aviso: Tornillos y tuercas no incluidos en el suministro.
- **D** Orificios M12
- Distribución interna de CC con disyuntores (Q01-Q32) por módulo inversor.
- $\blacksquare$  Máx. 2 x 240 mm<sup>2</sup> por polo (grupo)

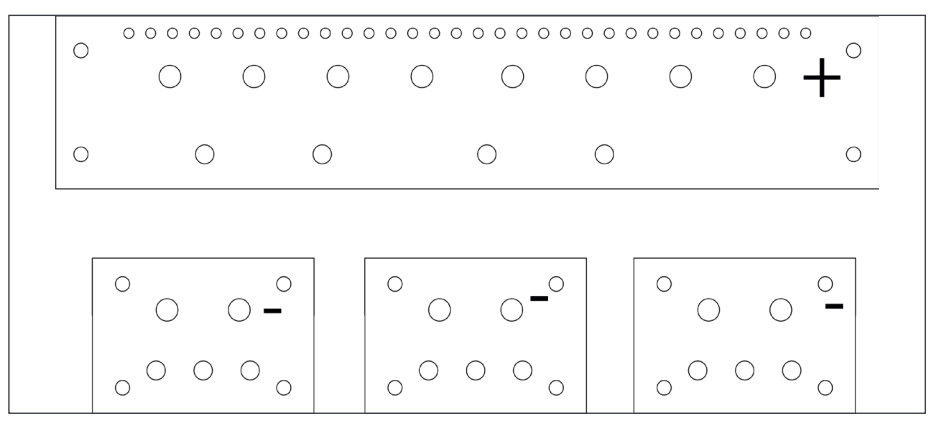

#### 9.4.5.4 Entrada individual

- **Entrada de CC individual por módulo/bandeja y retorno común.**
- Aviso: Tornillos y tuercas no incluidos en el suministro.
- Orificios M6 para barra de bus positiva por conexión
- $\blacksquare$  Máx. 35 mm<sup>2</sup> por terminal de conexión.

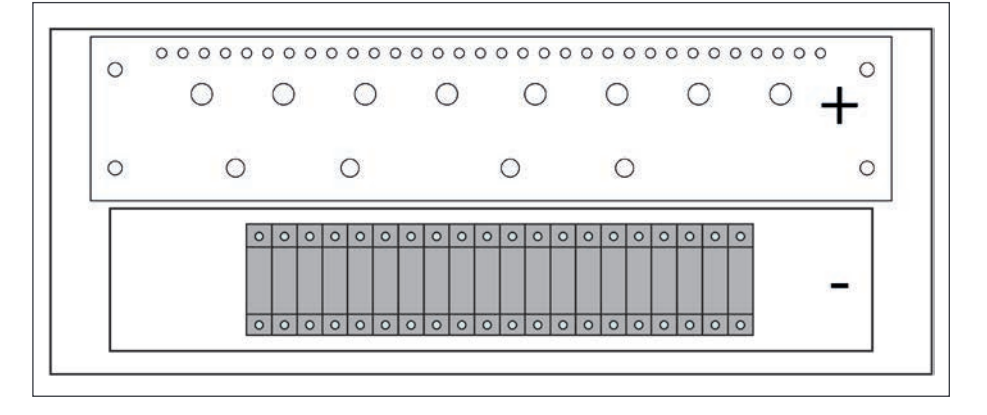

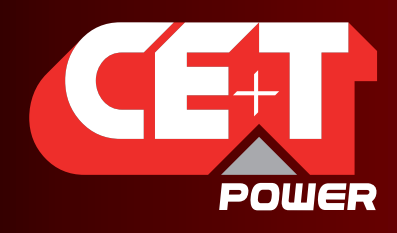

Leading AC Backup Technology

#### 9.4.6 Tabla de conexiones – Entrada de CA (X2) para versión +24CC

El interruptor de alimentación de entrada de CA debe ser de 2p (para una sola fase) y mínimo de 3p (para tres fases)

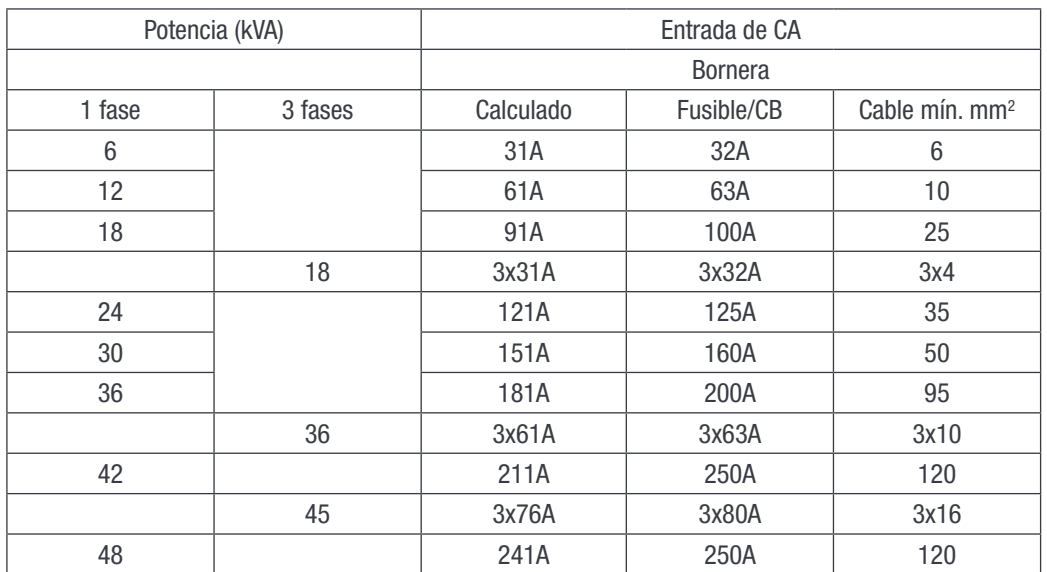

#### 9.4.7 Tabla de conexiones – Entrada de CA (X2) para versión -48VCC a 220VCC

El interruptor de alimentación de entrada de CA debe ser de 2p (para una sola fase) y mínimo de 3p (para tres fases)

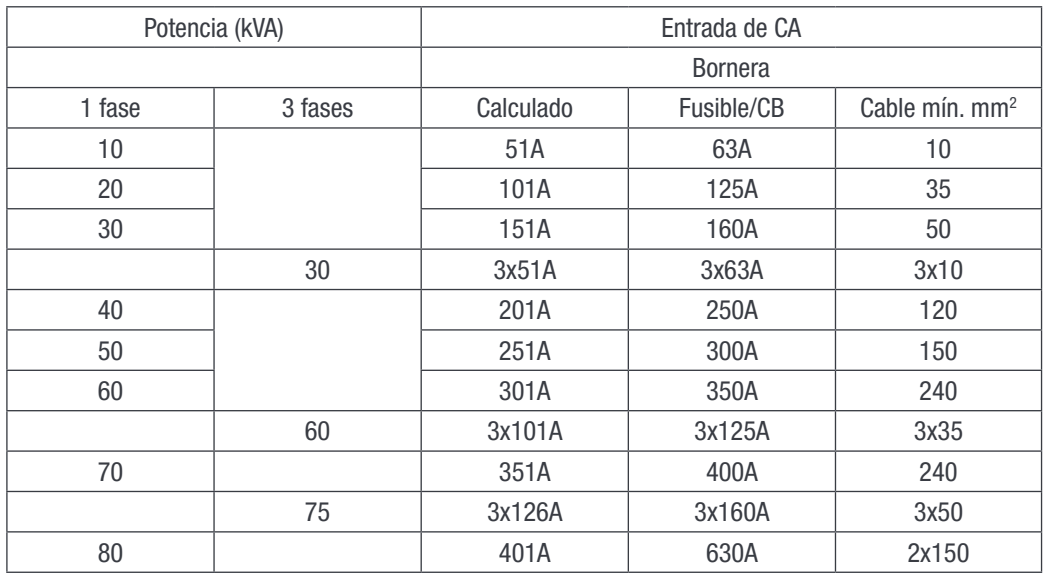

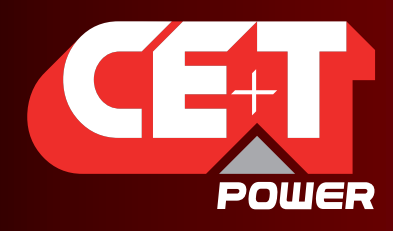

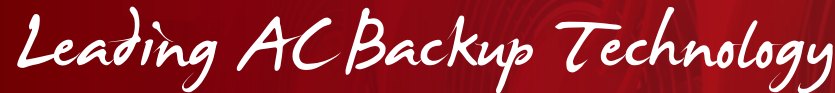

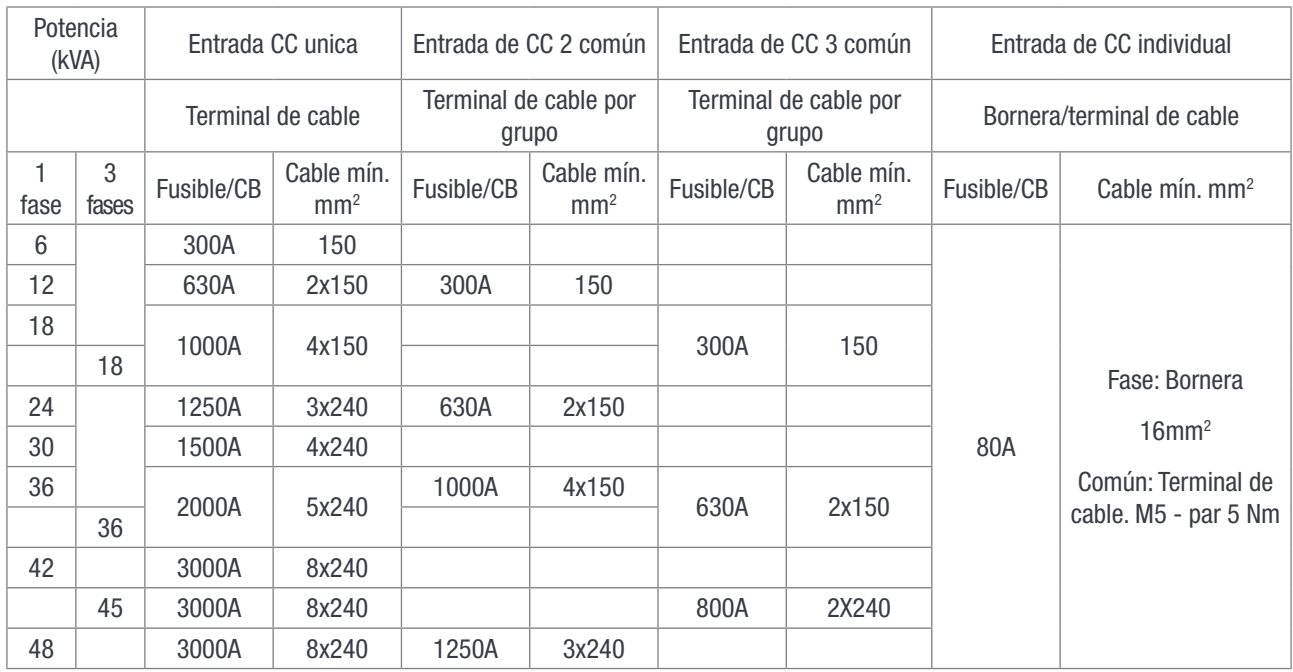

# 9.4.8 Tabla de conexiones – Entrada de CC +24VCC (X1)

### 9.4.9 Tabla de conexiones Entrada de CC -48VCC (X1)

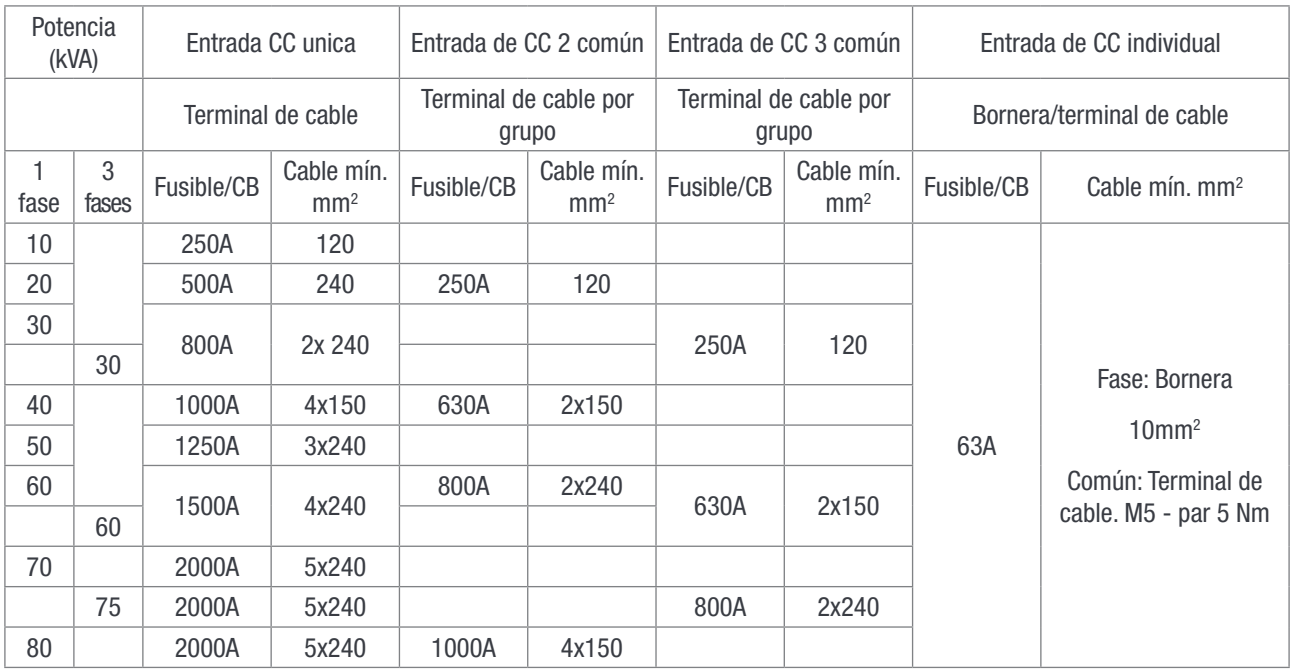

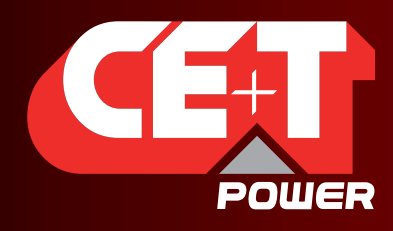

Leading AC Backup Technology

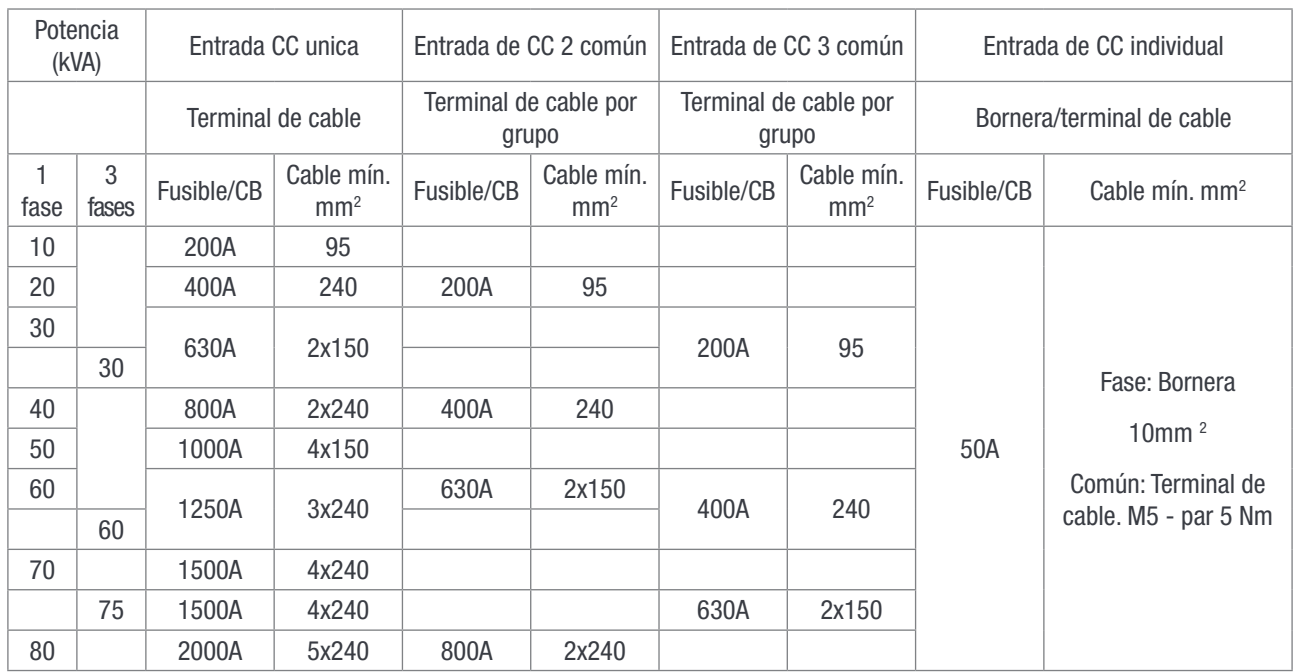

# 9.4.10 Tabla de conexiones Entrada de CC -60VCC (X1)

#### 9.4.11 Tabla de conexiones – Entrada de CC +110VCC (X1)

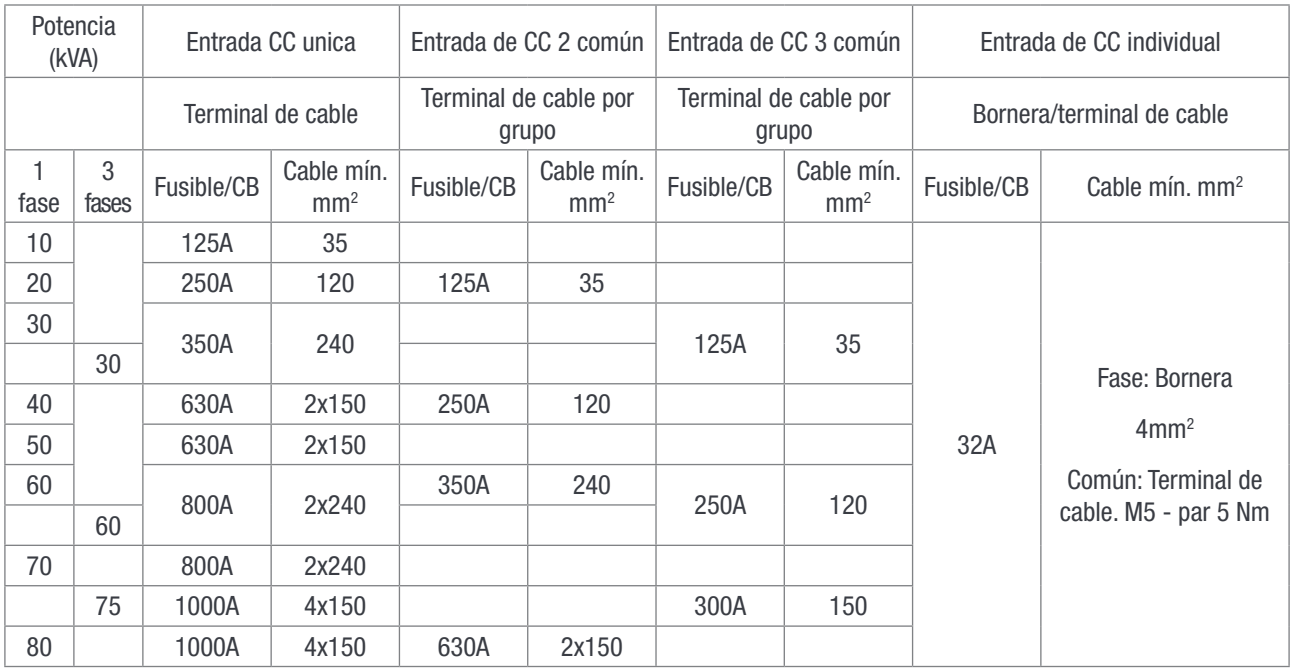

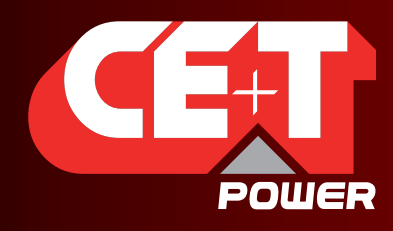

Leading AC Backup Technology

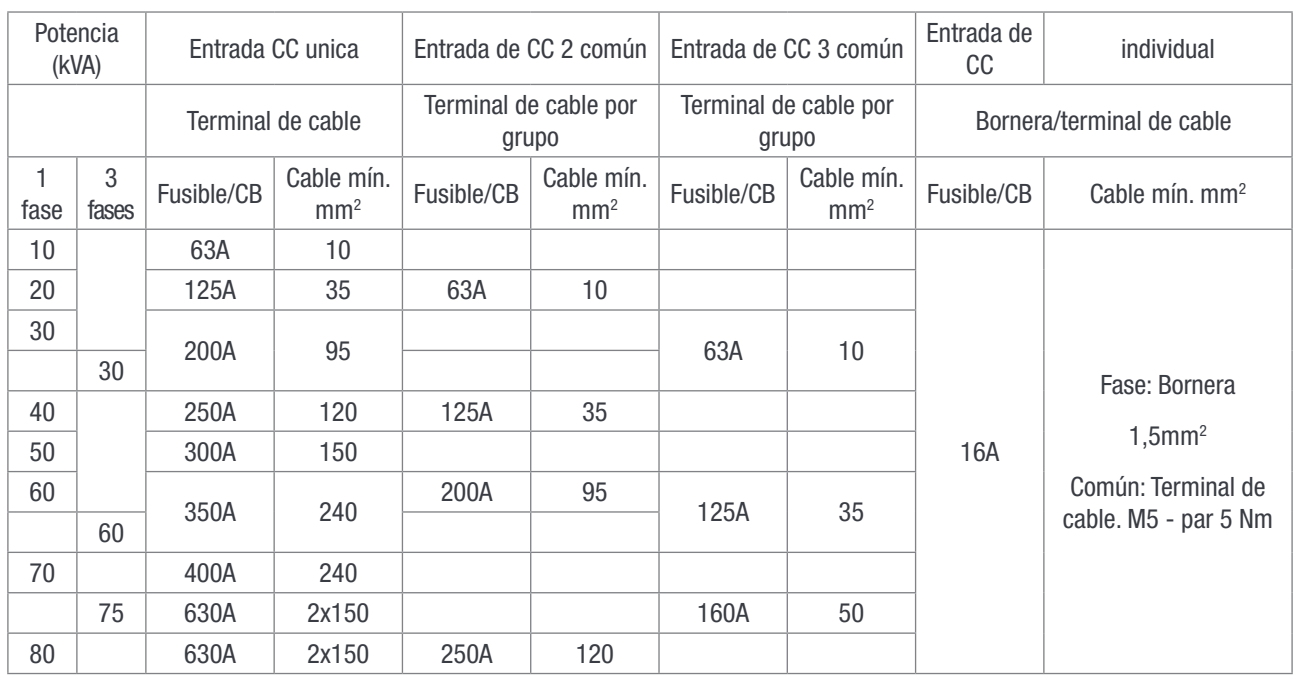

### 9.4.12 Tabla de conexiones Entrada de CC +220VCC (X1)

#### 9.4.13 Señalización

Todos los relés están en posición no energizada

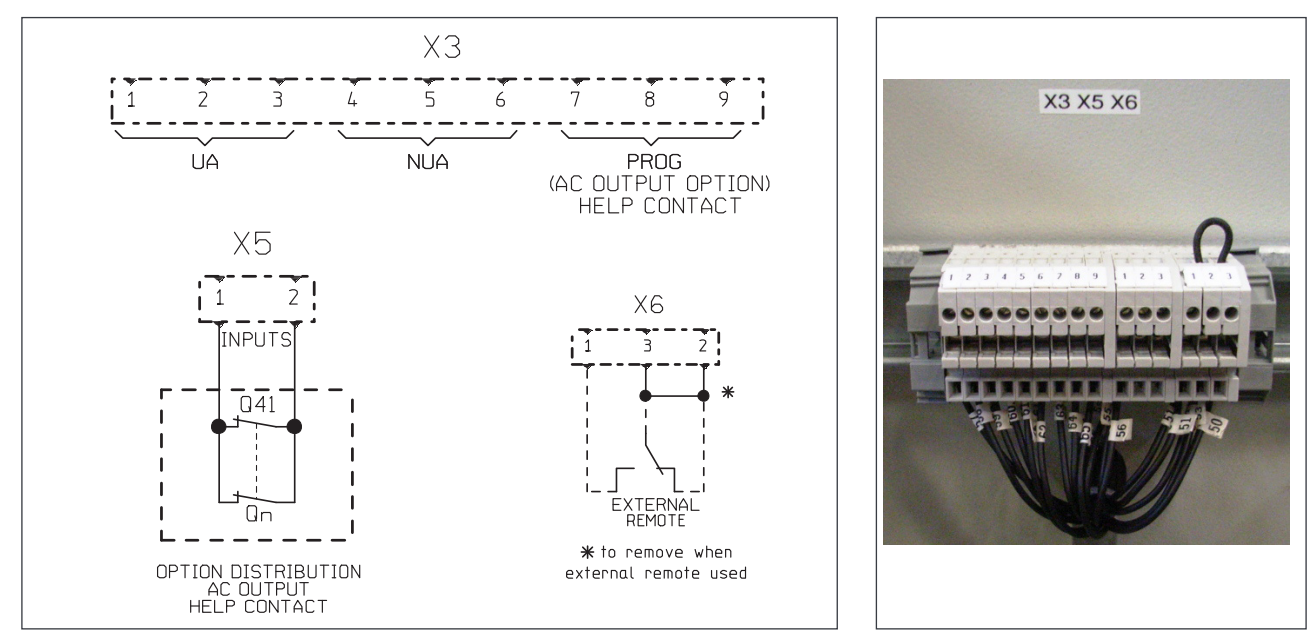

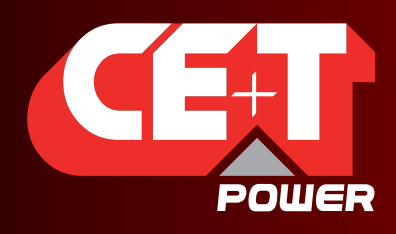

Leading AC Backup Technology

#### 9.4.13.1 Alarma (X3)

■ Características del relé X3 (Mayor (UA), Menor (NUA), Prog)

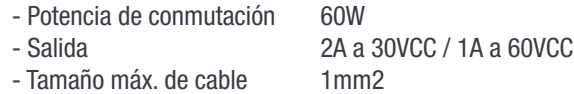

#### 9.4.13.2 Entrada digital (X5)

Características de entrada X5 (Entrada digital 1, Entrada digital 2)

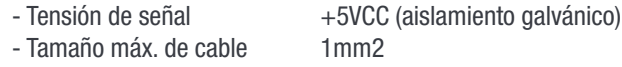

#### 9.4.13.3 ON/OFF remoto (X6)

- Aviso: El sistema está equipado por defecto con una conexión entre los conectores 3 y 2. Si no se utiliza el ON/OFF remoto, la correa debe mantenerse. Si el ON/OFF remoto es utilizado, la correa debe reemplazarse con un contacto de conmutación o botón de emergencia.
- El ON/OFF remoto conmuta la salida de CA a OFF.
- La CA de entrada y la CC de entrada no se ven afectadas por el ON/OFF remoto.
- El ON/OFF remoto puede conectarse a cualquier bandeja.
- El ON/OFF remoto requiere contactos de conmutación, una entrada abre cuando la otra cierra. Si no se realiza ambas transiciones no se cambia el estado.
- Características de entrada digital (On/Off remoto)
	- Tensión de señal +5VCC (aislamiento galvánico)
	- $-$  Tamaño máx. de cable  $1 \text{mm}^2$

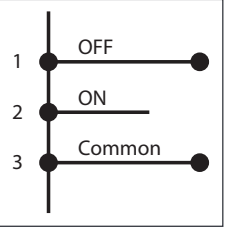

Tabla funcional para función ON/OFF remoto

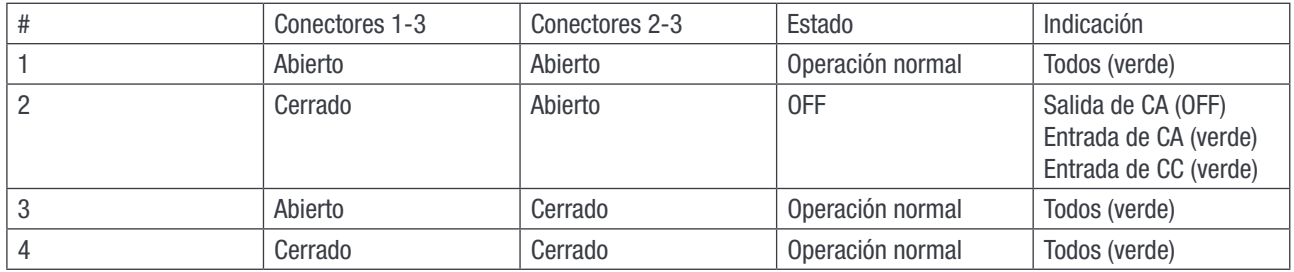

#### 9.4.13.4 Arranque forzado

El arranque inicial del sistema debe llevarse a cabo con el T2S operativo. Si no se cuenta con el T2S durante el arranque, los módulos no entregan energia.

La siguiente secuencia de ON/OFF remoto forzará el sistema a arrancar sin T2S

 $#3 \implies #2 \implies #3$  forzará los módulos a arrancar.

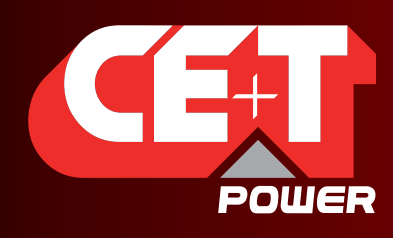

Leading AC Backup Technology

# 10.Interfaz

# 10.1 Módulo inversor

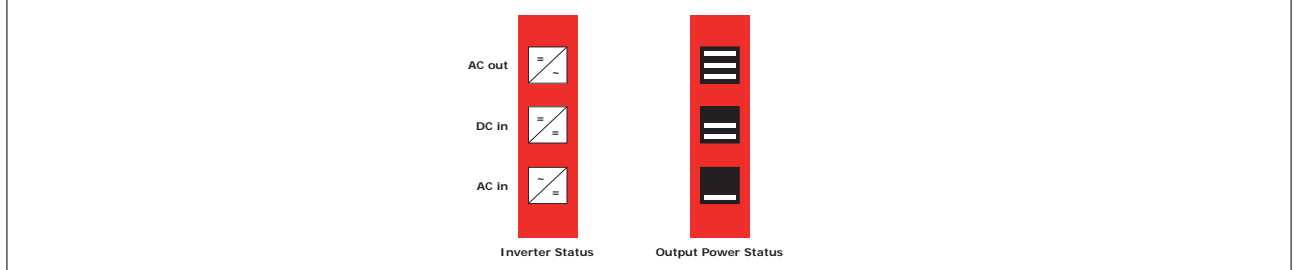

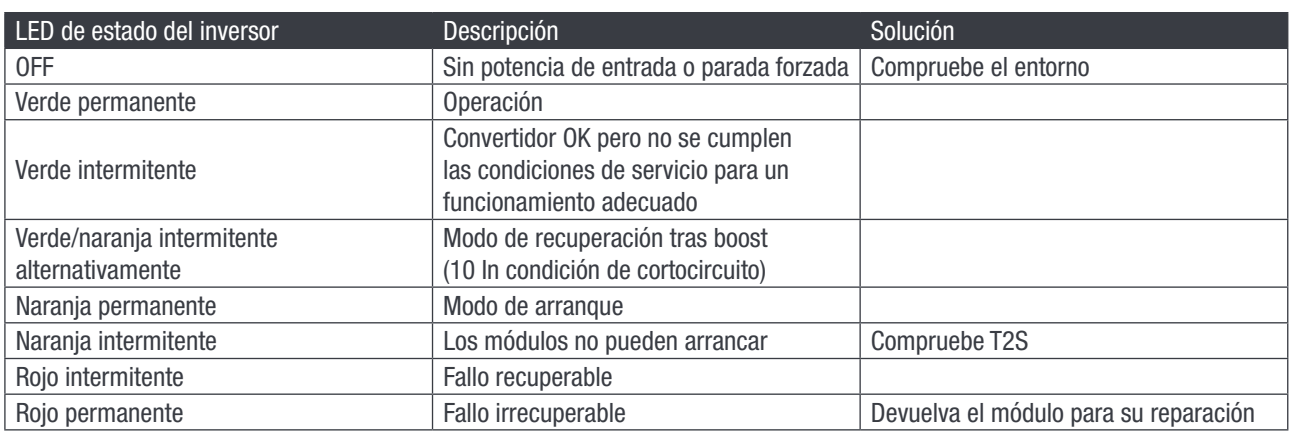

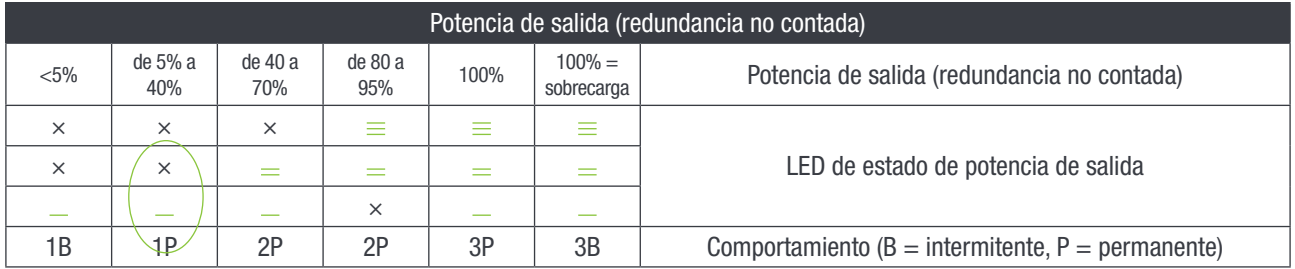

# 10.2 T2S

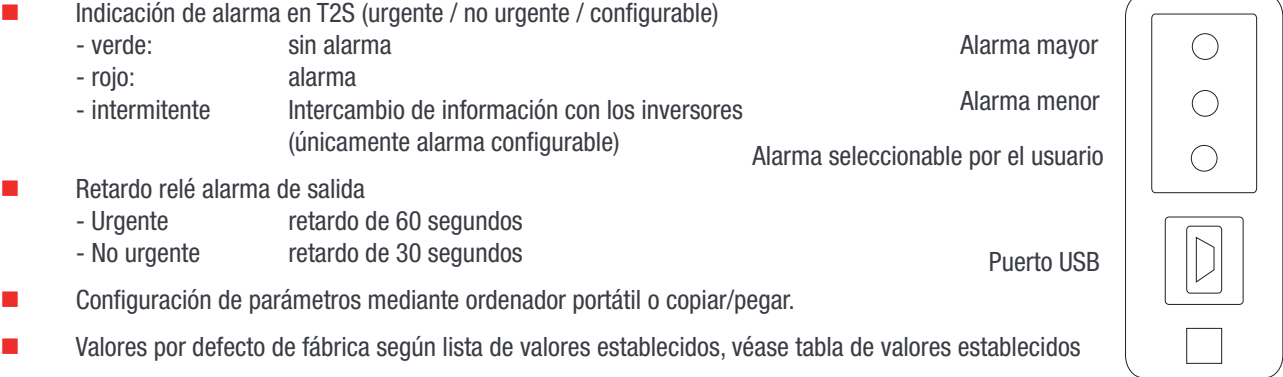

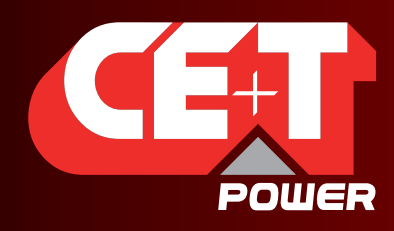

Leading AC Backup Technology

# 11.Configuración de sistema

- La configuración de parámetros requiere Hyper Terminal instalado en el ordenador portátil
- Cable USB tipo A a B (no incluido)
- Controladora de periferico T2S «CET\_T2S.inf» instalado en el ordenador portátil.
- $\Box$  Disponible para su descarga en :
	- « My.CET » para los clientes directos, dentro de "Document" pantalla
	- A la siguiente dirección URL para todas las otras personas : http://www.cet-power.com/uploads/Driver\_T2S/Driver\_T2S\_ for Windows and hyperterminal rev03.zip
- Consulte el manual de TS2 para una configuración detallada

# 11.1 Configuración de comunicación

- Bits por segundo 115200
- Bits de datos 8
- Paridad Ninguno
- Bits de parada 1
- **Control de flujo** Ninguno

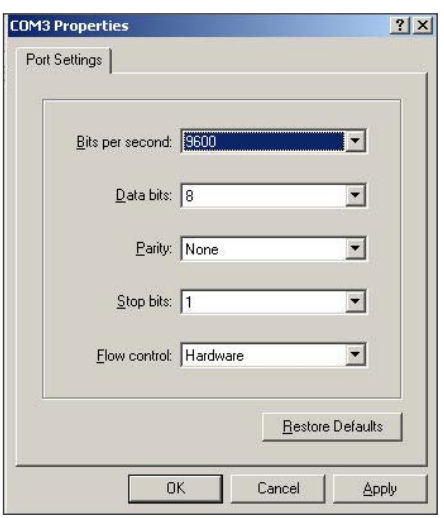

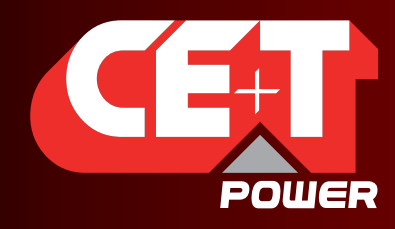

Leading AC Backup Technology

### 11.2 Acceso al menú

#### Menú principal

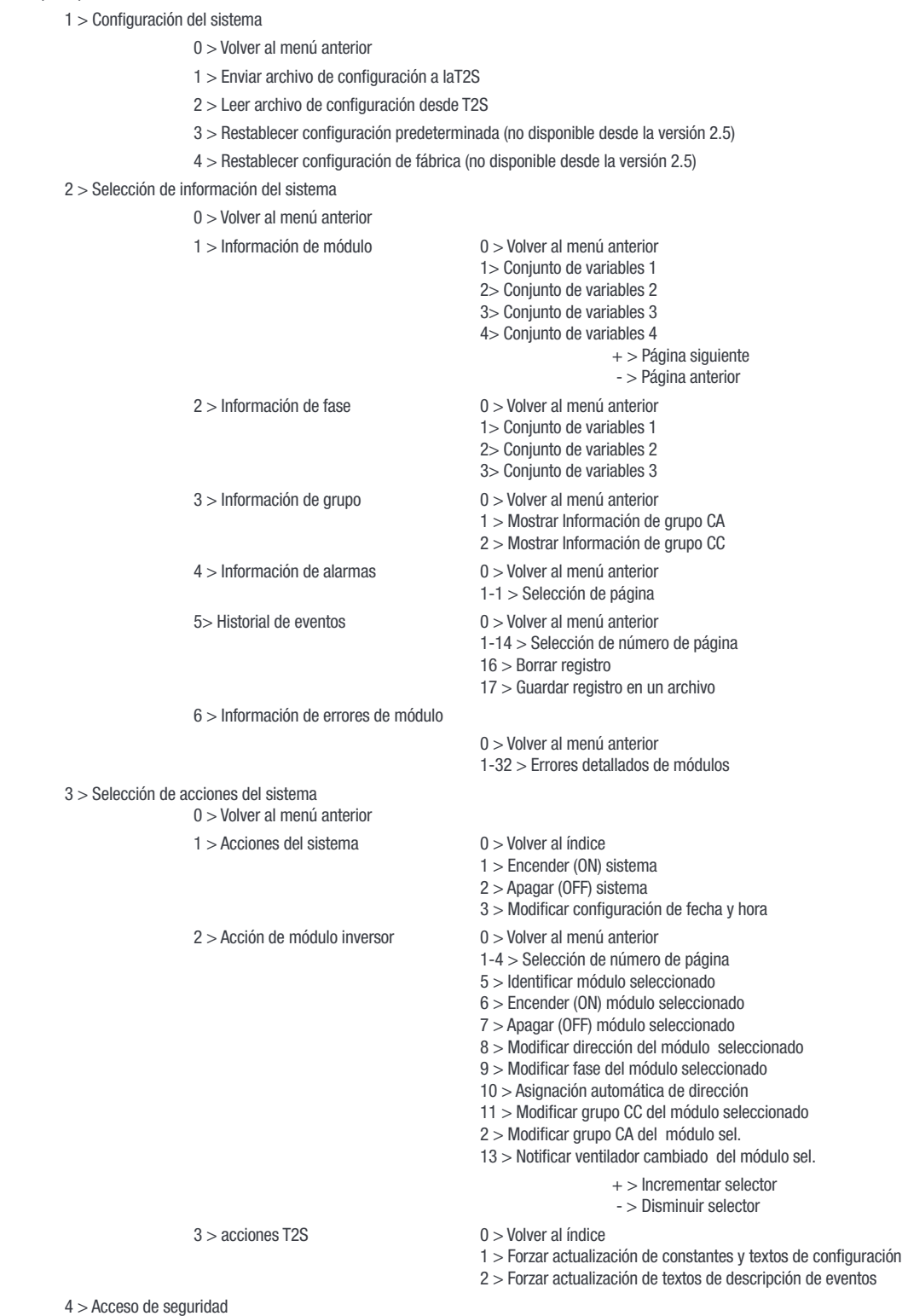

0 > Volver al índice

1 > Activar protección por contraseña

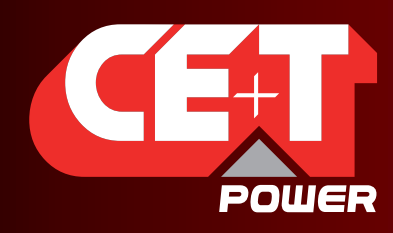

Leading AC Backup Technology

# 12.Insertar/retirar/reemplazar módulos

## 12.1 Inversor TSI

- El inversor TSI es hot swap.
- Cuando se instala un nuevo módulo en un sistema bajo tensión, automáticamente se adapta al conjunto de parámetros de trabajo.
- Cuando se instala un nuevo módulo en un sistema bajo tensión, automáticamente asigna la siguiente dirección disponible.

#### 12.1.1 Retirar módulos

Aviso: Si se retiran uno o más módulos inversores, existe acceso directo a partes bajo tensión. Reemplace el módulo inmediatamente por una unidad ciega.

- El módulo inversor no está desconectado cuando se abre la tapa. La tapa solo fija el módulo a la bandeja.
- Utilice un destornillador para soltar la pestaña de la tapa
- Abra la tapa
- Retire el módulo
- Reemplácelo con un módulo nuevo o una unidad ciega

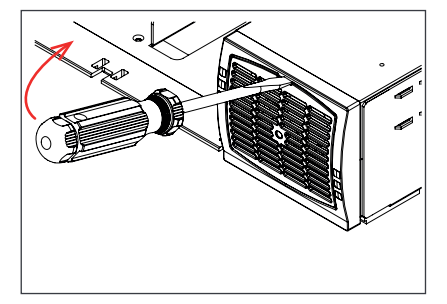

A) Use un destornillador para soltar la pestaña

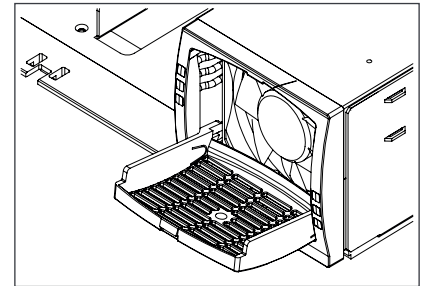

B) Abra la cubierta completamente

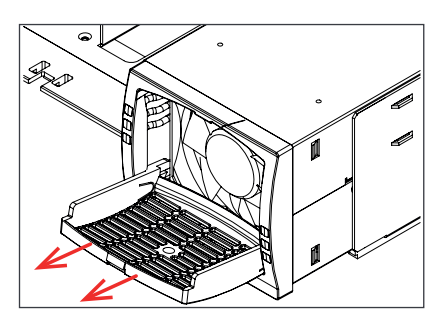

C) Utilice la cubierta como asa para retirar el módulo

#### 12.1.2 Insertar módulos

- Utilice un destornillador para soltar la pestaña de la tapa
- Abra la tapa
- Presione firmemente hasta que la unidad esté conectada adecuadamente.
- Cerrar la tapa hasta que encaje en su posición

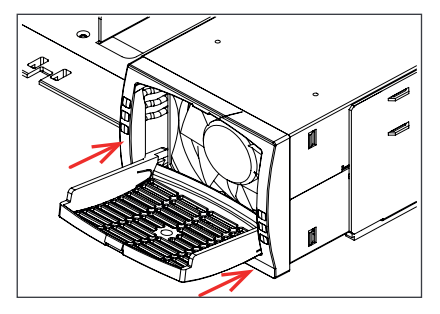

A) Deslice el módulo hacia adentro

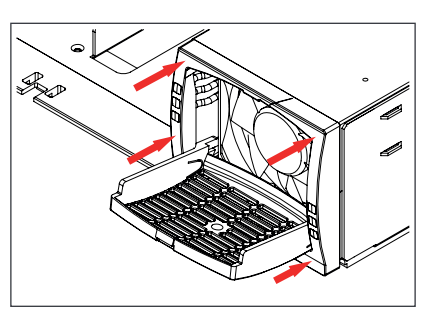

B) Presione firmemente hasta que la conexión esté establecida correctamente

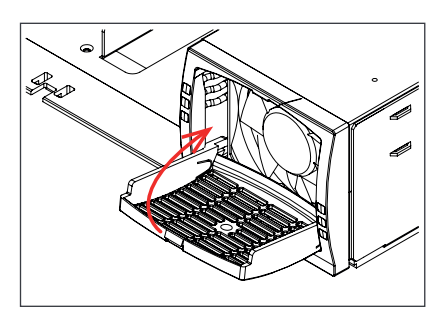

C) Cierre la cubierta encastrando el módulo en su lugar, si resulta difícil, vuelva a realizar el paso B

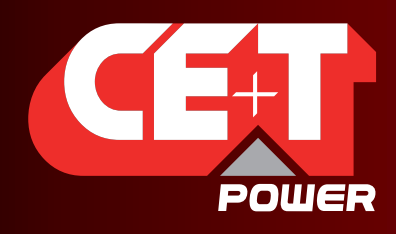

Leading AC Backup Technology

# 12.2 T2S

#### 12.2.1 Retirar la tarjeta de monitoreo

- Utilice un destornillador pequeño para soltar la pestaña manteniendo el T2S en posición
- Retire el módulo

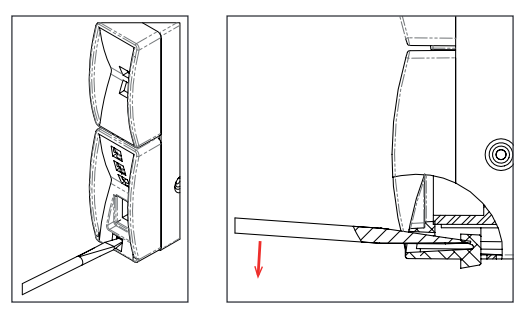

#### 12.2.2 Insertar la tarjeta de monitoreo

Empuje el módulo firmemente hasta que la pestaña encaje en su posición

### 12.3 Sustitución del ventilador

La vida útil del VENTILADOR es de aprox. 45 000 horas. Los módulos inversores tienen medidores de tiempo de funcionamiento del ventilador y alarma de fallo del ventilador. El fallo del ventilador puede resultar por un defecto en el ventilador o circuito de accionamiento.

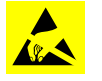

Deje que el módulo descanse al menos 5 minutos antes de comenzar con el trabajo.

 Se debe retirar el frente del inversor. Utilizar una herramienta sin punta para presionar sobre las pestañas, que se encuentran en los laterales del módulo y fijan el frente al módulo.

- Retirar el ventilador y desconectar el cable de alimentación.
- Reemplazar con un ventilador nuevo y conectar el cable de alimentación
- Volver a colocar el frente y asegurar que encaje adecuadamente.
- **Enchufar**
- Controlar el funcionamiento del ventilador
- Acceder a T2S y restablecer la alarma de tiempo de funcionamiento del ventilador desde el menú de acción

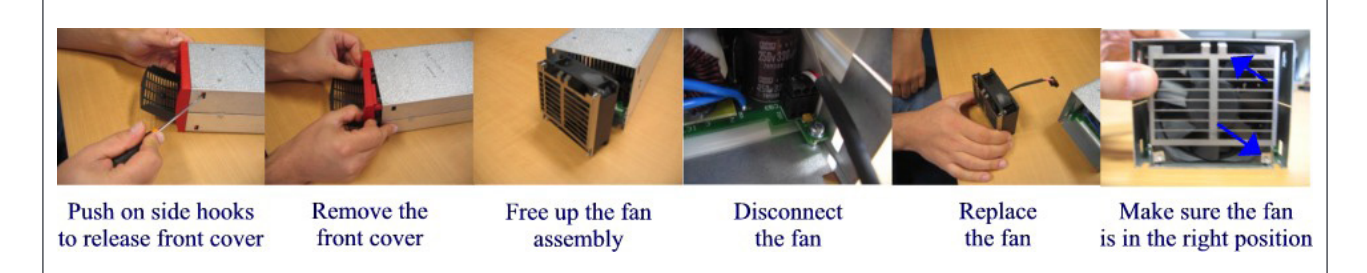

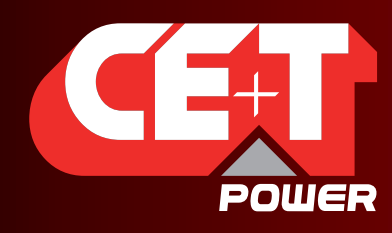

Leading AC Backup Technology

# 13.Distribución de salida de CA

# 13.1 Instalar / retirar mini disyuntores

Normalmente los disyuntores vienen instalados de fábrica.

Cómo añadir disyuntores

- 1. Insertar el cable de conexión corto (10 mm2 (incluido)) en el lado de la línea del disyuntor y apretar. - Los disyuntores hasta 40A utilizan un cable de conexión. - Los disyuntores de 63A utilizan dos cables de conexión.
- 2. Encaje disyuntor en el carril DIN
- 3. Insertar destornillador aislado en el borne para cargar el resorte
- 4. Insertar el cable de conexión y retirar el destornillador
- 5. Conecte el cable de carga al disyuntor, Neutro y Tierra
- 6. Conectar el disyuntor (ON)

Retirar el disyuntor en orden inverso

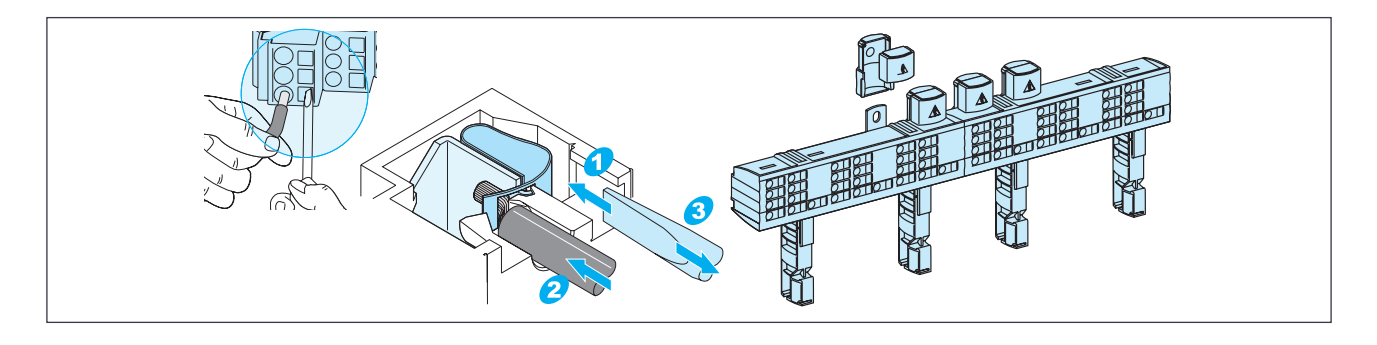

# 13.2 MCCB

Los MCCB vienen instalados de fábrica.

Se utiliza una amplia gama de disyuntores. Los disyuntores de la imagen pueden diferir de los suministrados.

- 1. Asegúrese de que el disyuntor está en la posición OFF
- 2. Conecte el cable de carga al borne
- 3. Conectar el disyuntor (ON)

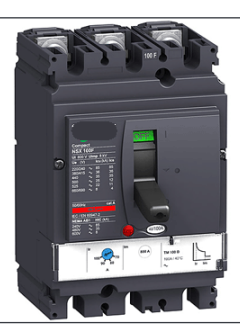

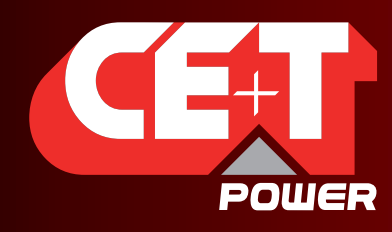

Leading AC Backup Technology

# 14.Manual By-pass (Bypass manual)

El bypass manual debe ser operado únicamente por personas debidamente capacitadas.

Cuando el sistema está en bypass manual, la carga está sujeta a la tensión de la red eléctrica sin filtrado activo.

Alarma de salida cuando el sistema está en bypass manual

No es posible operar el bypass manual de forma remota

# 14.1 Requisitos previos

La CA comercial debe estar presente y el inversor debe estar sincronizado con esta antes de operar el MBP. El disyuntor comercial aguas arriba debe ser dimensionado adecuadamente para aceptar la sobrecarga, y si la CA es suministrada por un grupo generador, la potencia mínima requerida será el doble de potencia nominal del inversor.

Es posible que el inversor esté sobrecargado durante el procedimiento MBP, dependiendo de la red de tensión y de la configuración de tensión de salida del inversor.

Para reducir el efecto de la sobrecarga, la potencia del inversor y la corriente se reducirán del 150% al valor nominal.

El interruptor de bypass desconecta toda la tensión de CA en las bandejas, pero no tiene acción sobre la alimentación de CC en el inversor y en el terminal de alarma remota.

# 14.2 Bypass manual <20kVA

#### 14.3 Normal a bypass

- 1. Girar interruptor a ON pasando por intermedio (intermediate)
- 2. Desconectar la CC (OFF)

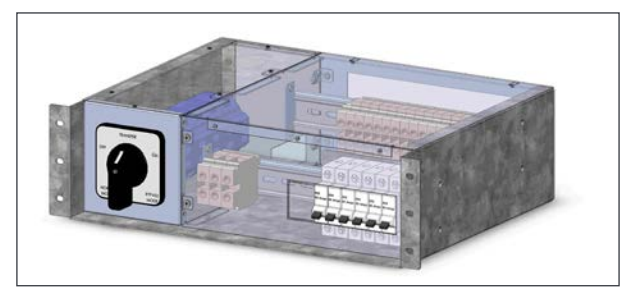

### 14.4 Bypass a normal

- 1. Conectar la CC (ON)
- 2. Girar interruptor a INTERMEDIATE (posición media)
- 3. PAUSA, espere hasta que los módulos inversores se encuentren funcionando a pleno rendimiento (30-60 segundos)
- 4. Girar completamente a OFF

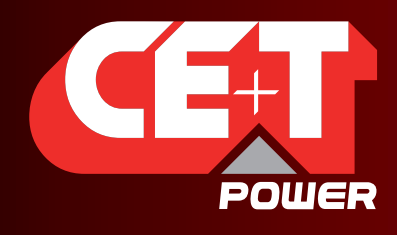

Leading AC Backup Technology

# 14.5 Bypass manual >20kVA

El bypass manual opera a través de tres interruptores individuales (S2, S1, S3) que crean un bypass desde la entrada de la red eléctrica vía distribución de salida de CA. Los módulos inversores cuentan con un bypass y pueden desconectarse sin afectar la carga.

#### 14.5.1 Normal a bypass

- 1. S1:  $0 \Rightarrow 1$
- 2. S2:  $1 \Rightarrow 0$
- 3.  $S3: 1 \Rightarrow 0$
- 4. DC OFF

#### 14.5.2 Bypass a normal

- 1. DC ON
- 2. S3:  $0 \Rightarrow 1$
- 3. PAUSA, espere hasta que los módulos inversores se encuentren funcionando a pleno rendimiento (30-60 segundos)
- 4. S2:  $0 \Rightarrow 1$
- 5. S1:  $1 \Rightarrow 0$

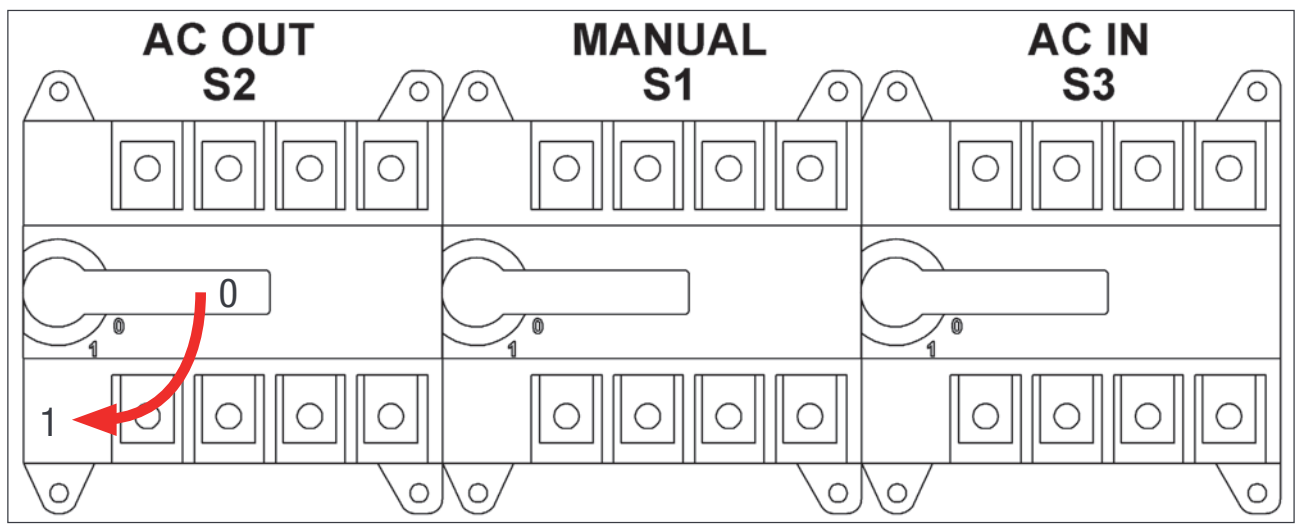

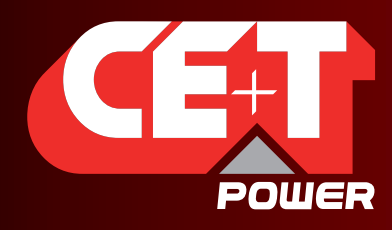

Leading AC Backup Technology

# 15.Acabado

- Asegúrese de que el subrack/armario se ha fijado adecuadamente al armario/suelo
- Asegúrese de que el subrack/armario está conectado a tierra.
- Asegúrese de que todos los interruptores de entrada de CC y CA están apagados (OFF).
- **Asegúrese de que todos los cables son conformes a las recomendaciones y regulaciones locales.**
- Asegúrese de que ningún cable está tirante.
- **Asegúrese de que todos los disyuntores son conformes a las recomendaciones y regulaciones locales.**
- Asegúrese de que la polaridad de CC correspondan con las indicaciones del terminal.
- Apriete nuevamente todas las terminaciones eléctricas.
- Asegúrese de que ninguna posición de inversor/controlador ha quedado abierta.
- Cubra las posiciones vacías del inversor con tapas ciegas.
- Asegúrese de que el ON/OFF remoto se ha cableado adecuadamente de acuerdo a las regulaciones locales.
- Asegúrese de que el punto de alimentación de CA cumple con las normativas locales.

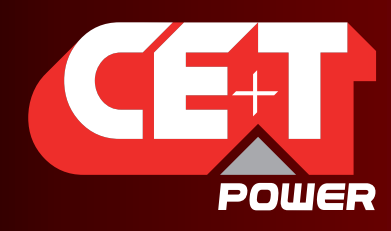

Leading AC Backup Technology

# 16.Puesta en servicio

La instalación y puesta en servicio deben ser realizadas únicamente por personal entrenado y únicamente por personal «debidamente autorizado para instalación AGIL».

CE+T Power no se hace responsable de los perjuicios que puedan producirse debido a un incumplimiento de las instrucciones indicadas en este manual o debido a una instalación inapropiada.

Está prohibido realizar cualquier prueba de aislamiento sin instrucciones de CE+T.

### 16.1 Procedimiento de puesta en servicio

- 1. Asegúrese de que los armarios están ubicados y conectados correctamente.
- 2. Para la entrada de CA y la salida de CA, asegúrese de que se cumple con la secuencia de fase.
- 3. Inserte un módulo AGIL SAI en el armario con el interruptor ON/OFF en la posición OFF.
- 4. Compruebe que el MBP se encuentra en posición «NORMAL».
- 5. Cierre el/los disyuntor/es de entrada de CA.
	- Arranque el módulo únicamente con entrada de CA.
	- Compruebe y ajuste todos los parámetros de acuerdo con su configuración (es decir: cantidad de módulos: redundancia; batería AH; modo de carga de la batería...)
	- Inserte todos los demás módulos SAI y enciéndalos.
	- Compruebe la polaridad de bus de CC y la polaridad de su batería antes de cerrar el disyuntor o fusible de CC.
- 6. Cierre el/los fusible/s o disyuntor/es de entrada de CC.
- 7. Arranque los módulos uno a uno y verifique que cada uno arranca correctamente (todos los LED están verdes en el panel frontal del módulo)
- 8. Una vez que todos los módulos han arrancado adecuadamente, cierre el/los disyuntor/es de salida de CA.
- 9. Si es necesario, ajuste la configuración (véase «Manual del usuario AGIL SAI Modular»).

#### Aviso: En el proceso de puesta en servicio, si la batería está descargada, puede activarse la alarma «Capacidad desconocida» hasta que la batería actual disminuya.

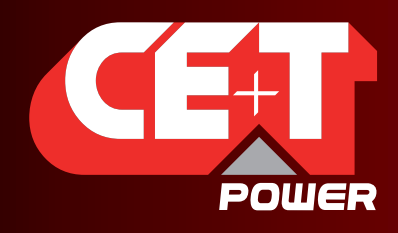

Leading AC Backup Technology

# 16.2 Lista de comprobación

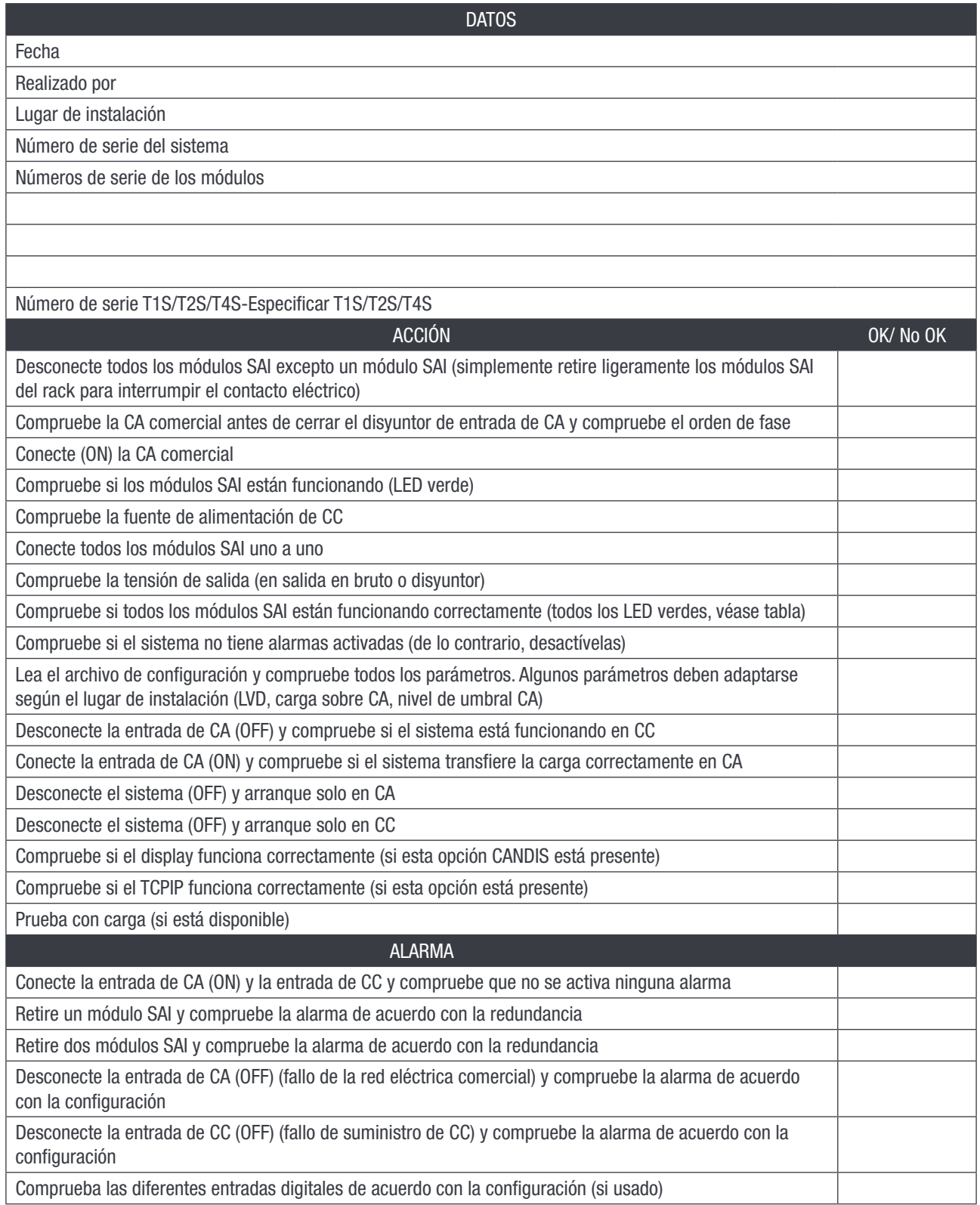

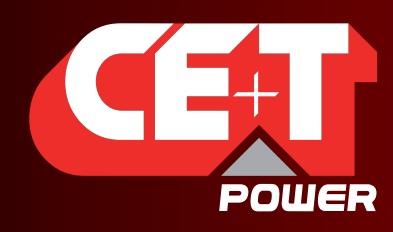

Leading AC Backup Technology

# 17.Solución de problemas y eliminación de fallos

# 17.1 Solución de problemas

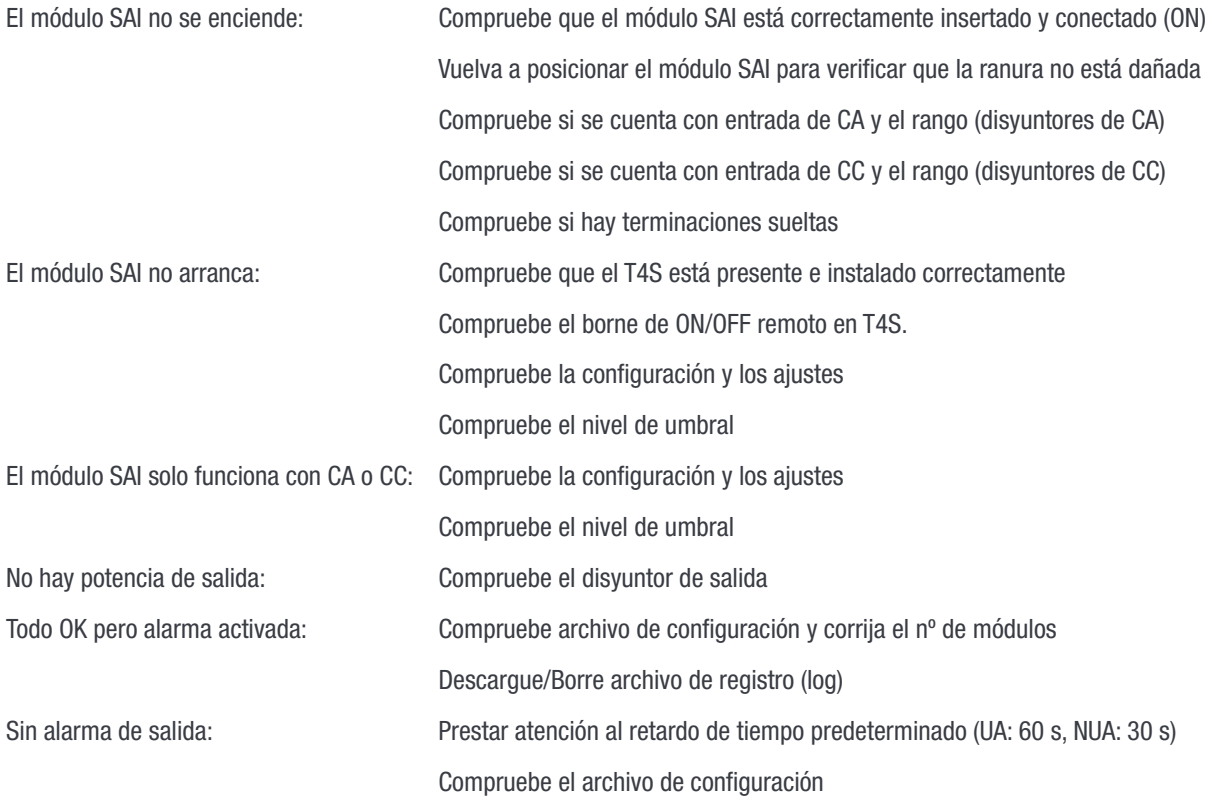

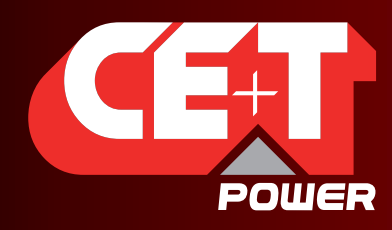

Leading AC Backup Technology

# 18.Mantenimiento

El mantenimiento debe ser realizado únicamente por personal debidamente capacitado.

# 18.1 Acceda al T2S con el ordenador portátil

- Descargue el archivo de registro (LOG) del sistema y guárdelo - Analice el archivo de registro y corrija los errores
- **Descargue el ARCHIVO DE CONFIGURACIÓN del sistema y guárdelo** 
	- Compruebe/corrija el archivo de configuración de acuerdo con las condiciones de funcionamiento - Compruebe/corrija la configuración de alarma
- **E** Compruebe desviación entre módulos de la temperatura interna de módulo - Una desviación de temperatura puede indicar acumulación de polvo. Limpiar con aire comprimido
- **E** Compruebe la carga del módulo/sistema
- Compruebe/corrija asignación de inversor (grupo CC/grupo CA / Dirección)
- Modifique el archivo de configuración para validar que el sistema funciona con ambas fuentes de alimentación
- Compruebe alarma de salida, consulte en el archivo de configuración qué acciones van a generar alarma

#### 18.2 Comprobación manual

- Valide tensión de entrada (entrada de CA, entrada de CC, salida de CA) con multímetro
- Sustituya el filtro de polvo
- Tome una instantánea del armario

#### 18.3 Opcional

 Compruebe puntos calientes en las terminaciones con una cámara infrarroja - Apriete las terminaciones

#### 18.4 Bypass manual

- Se pierde la carga si la red eléctrica general falla durante la operación
- Realice una operación de bypass manual

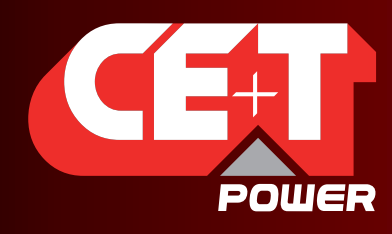

Leading AC Backup Technology

# 19.Módulos defectuosos

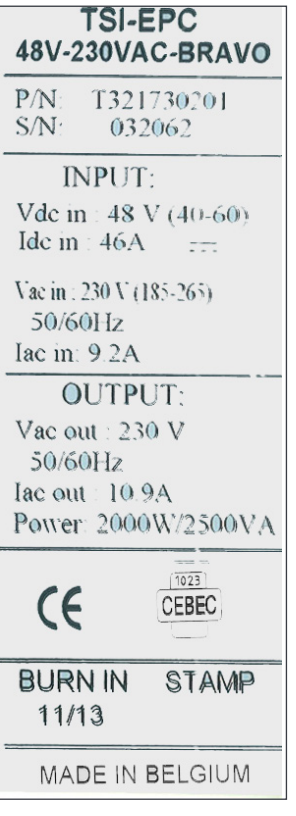

- Una solicitud de reparación debe seguir la cadena logística habitual: Usuario final => Distribuidor => CE+T Power.
- Antes de devolver un producto defectuoso se debe solicitar un número RMA (autorización de devolución de mercancía) a través de la extranet http://my.cet-power.com. Las reglas de registro de reparación se pueden solicitar por correo electrónico a repair@cet-power. com.
- El número RMA debe mencionarse en todos los documentos de envío relacionados con la reparación.
- Tenga en cuenta que los productos enviados a CE+T Power sin registro previo no serán tratados como de alta prioridad.(La etiqueta mostrada aquí es meramente representativa)

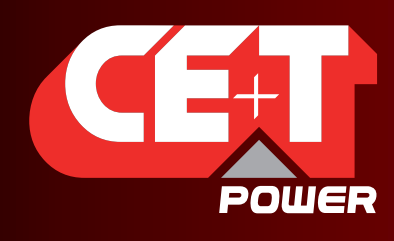

Leading AC Backup Technology

# 20.Apéndice

# 20.1 Base del armario, diseño

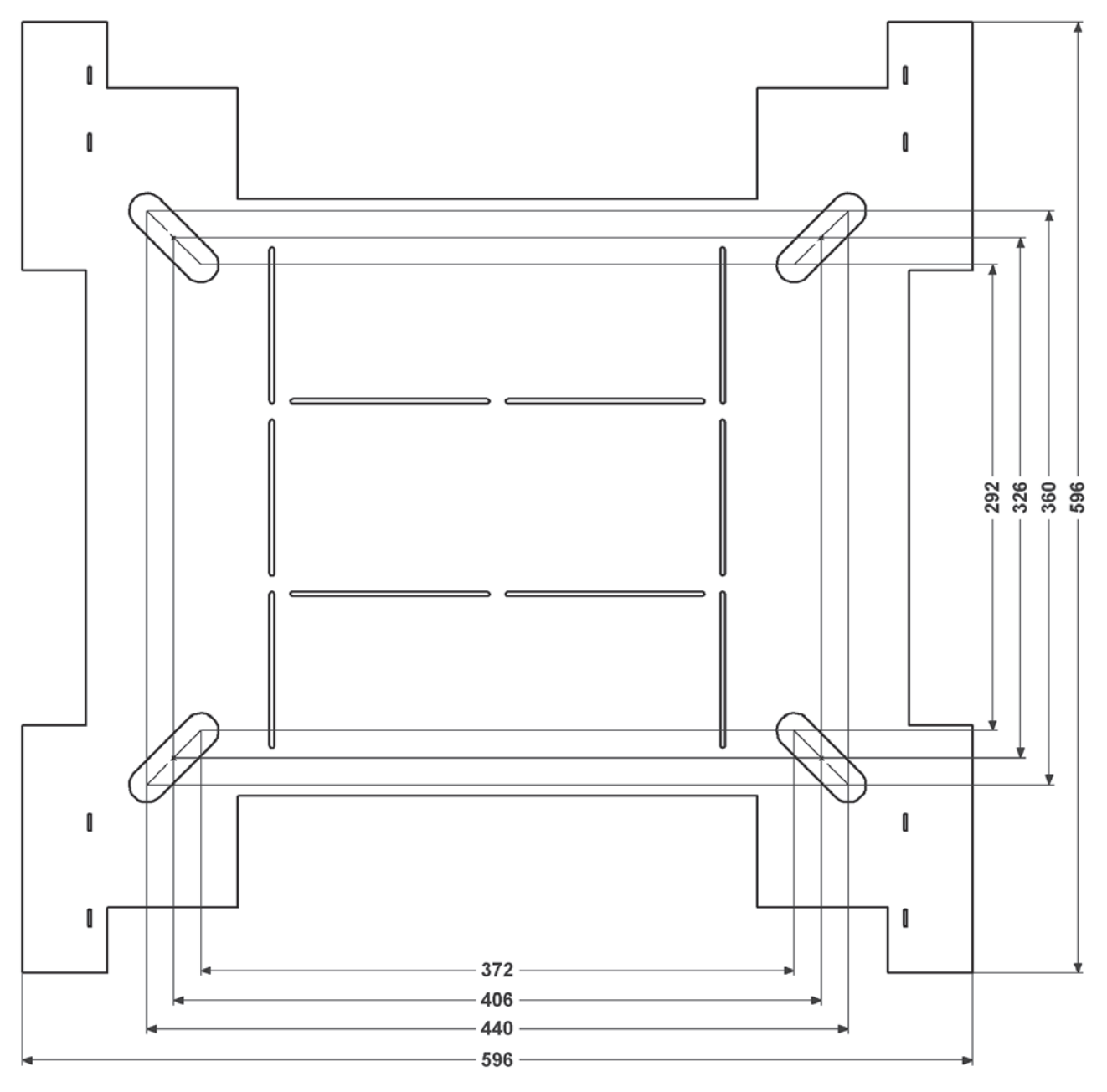

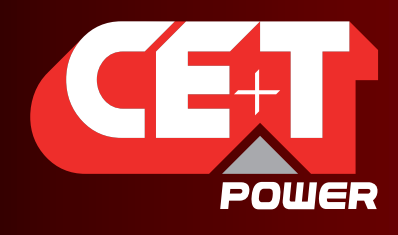

Leading AC Backup Technology

# 20.2 Diagrama de circuito monofásico

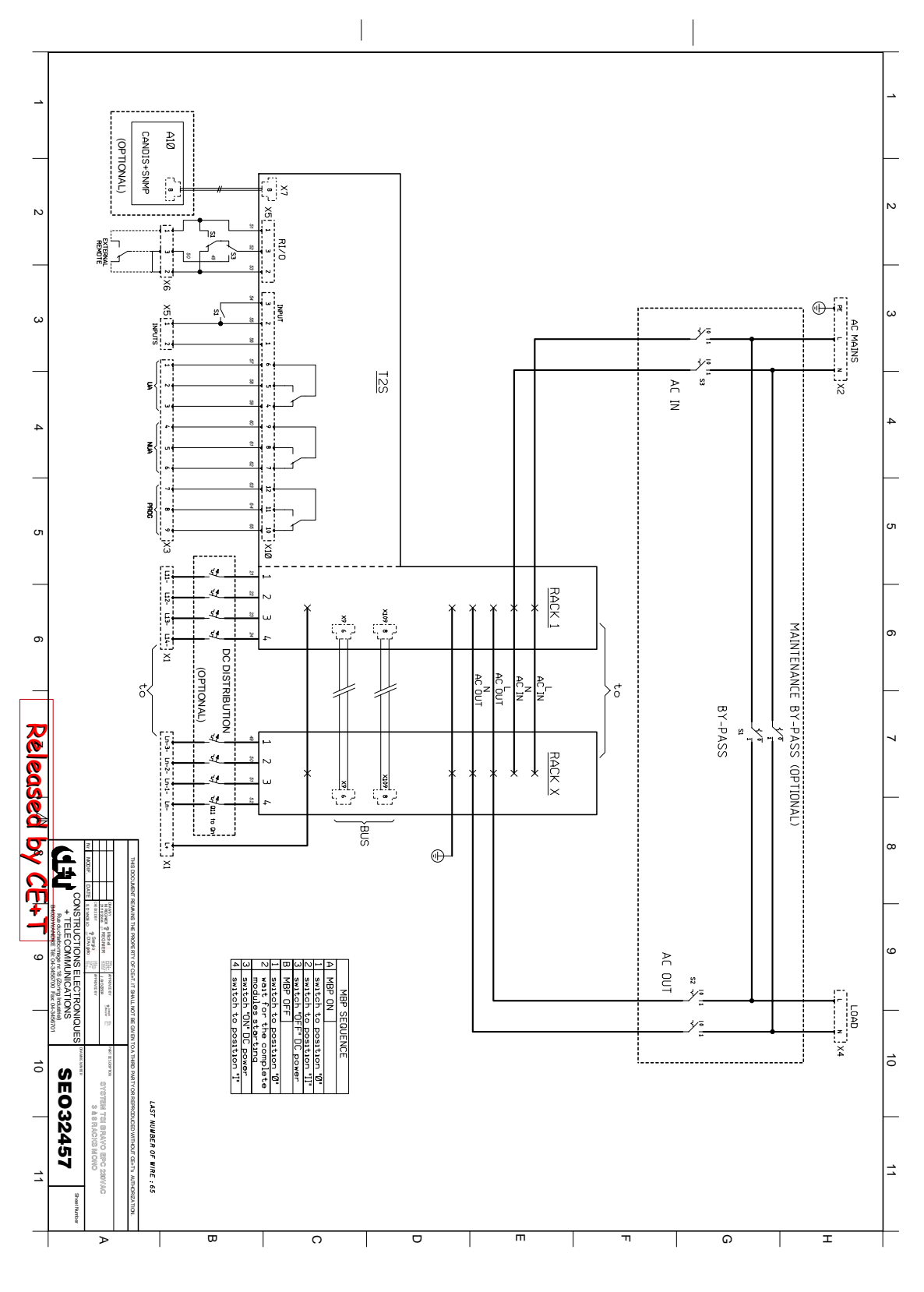

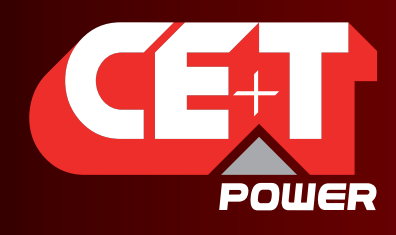

Leading AC Backup Technology

# 20.3 Diagrama de circuito trifásico

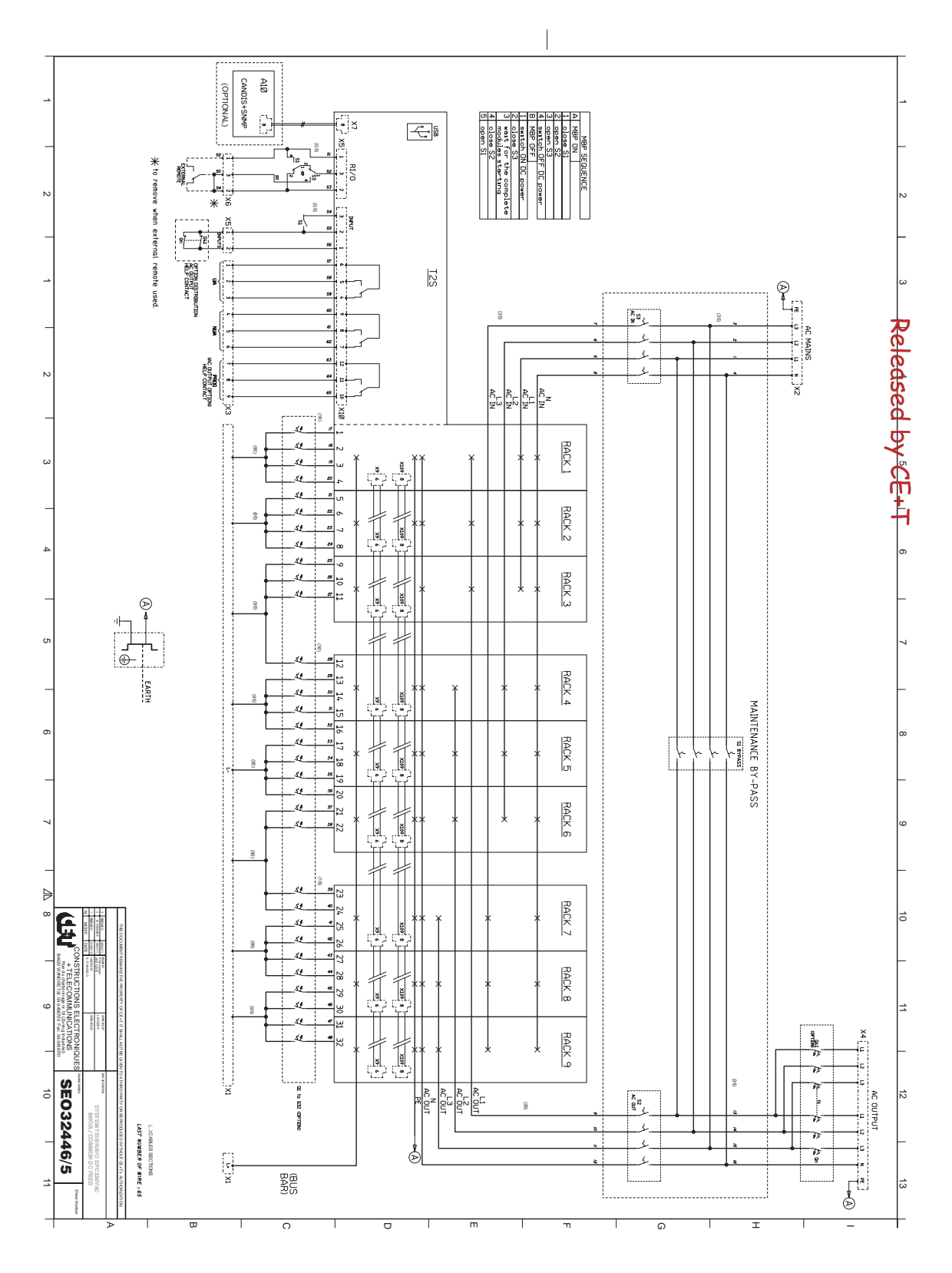

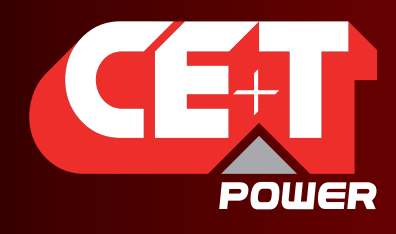

Leading AC Backup Technology

 $\overline{\bullet}$   $\overline{\bullet}$ 

 $\begin{picture}(4,4) \put(0,0) {\line(1,0){155}} \put(1,0){\line(1,0){155}} \put(1,0){\line(1,0){155}} \put(1,0){\line(1,0){155}} \put(1,0){\line(1,0){155}} \put(1,0){\line(1,0){155}} \put(1,0){\line(1,0){155}} \put(1,0){\line(1,0){155}} \put(1,0){\line(1,0){155}} \put(1,0){\line(1,0){155}} \put(1,0){\line(1,0){155}} \put(1,0){\line(1,0$ 

**SKT** 

 $\equiv$ 

# 20.4 Conexión a red eléctrica general, monofásica

**ANA** 

€

固固

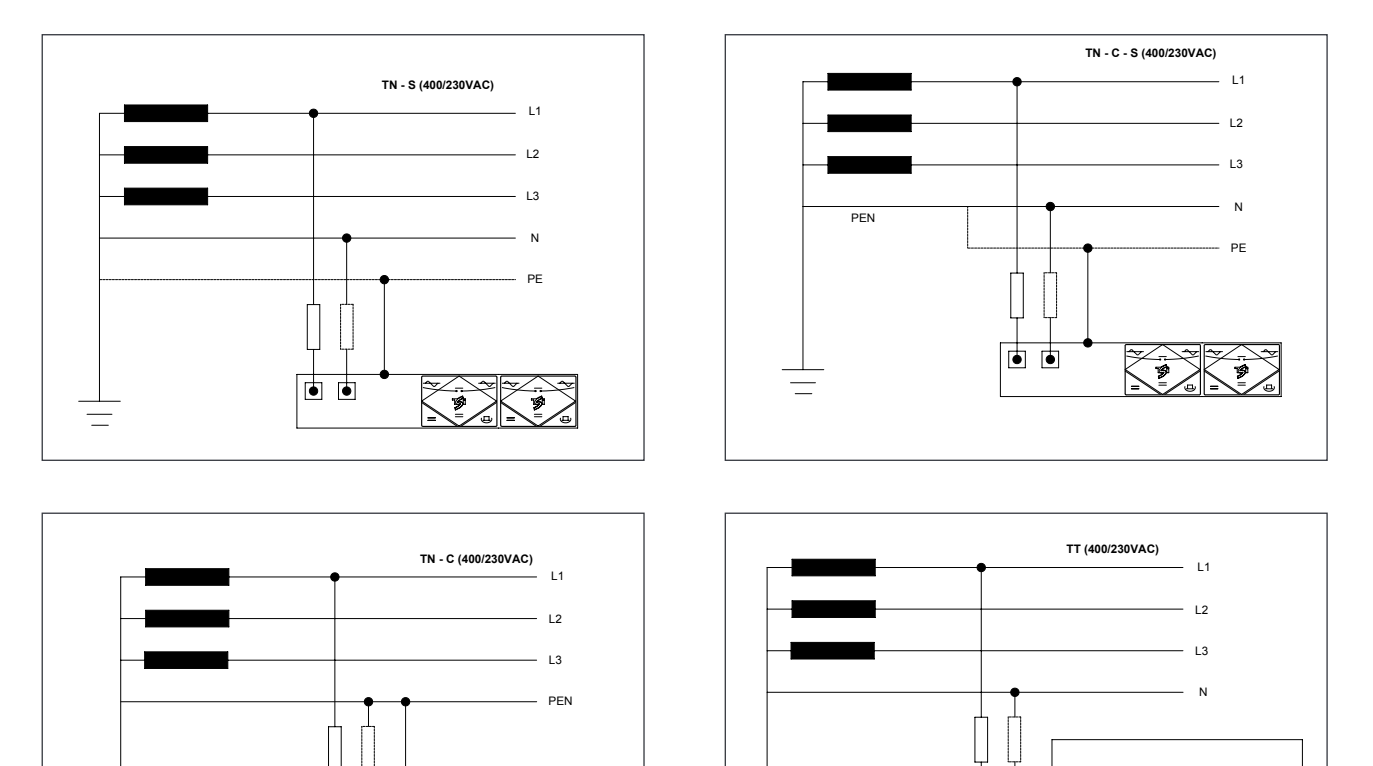

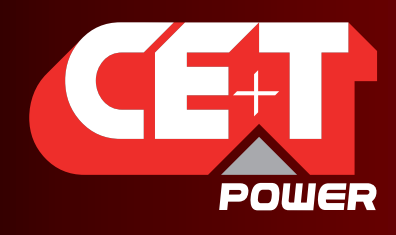

Leading AC Backup Technology

# 20.5 Conexión a red eléctrica general, trifásica

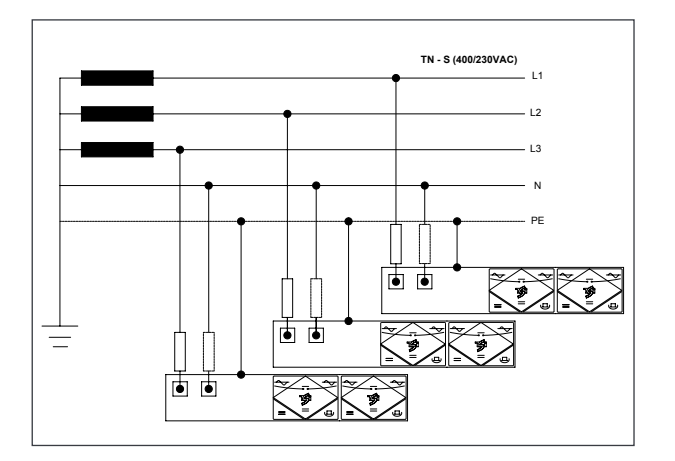

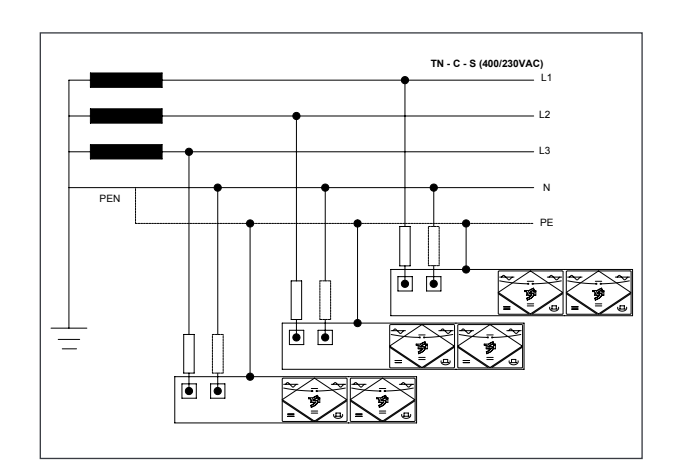

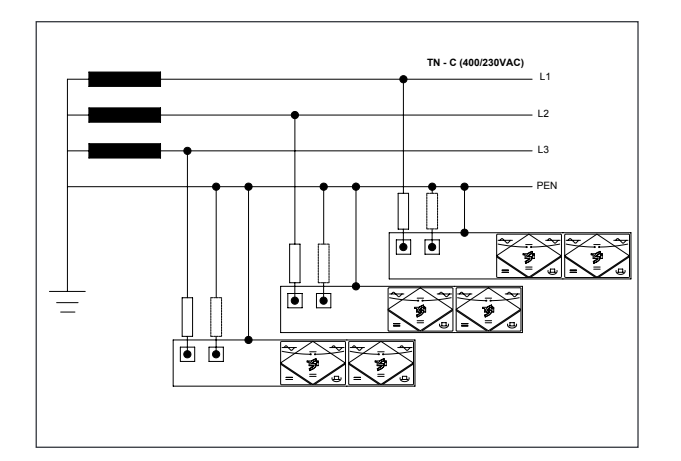

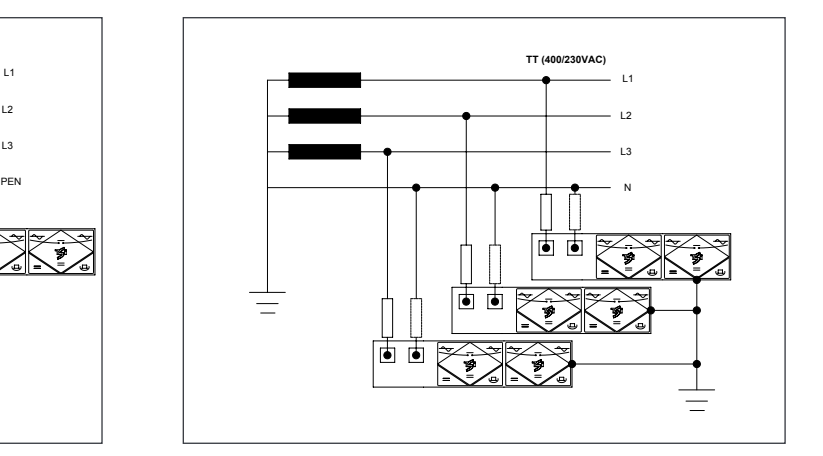